## **RosettaCNC Board A - Manuale di installazione e manutenzione**

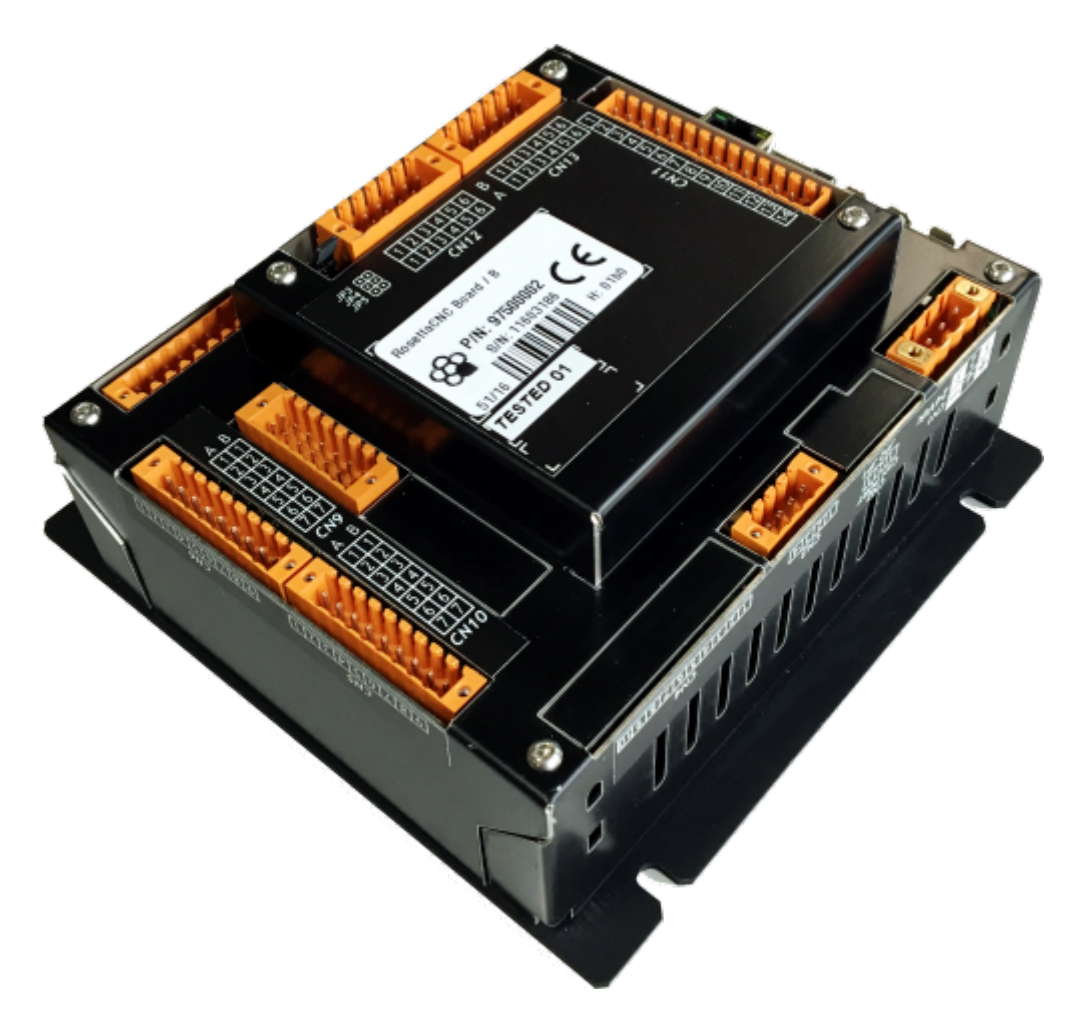

#### Gentile Cliente,

Grazie per aver acquistato questo prodotto. RosettaCNC Board A è progettato e prodotto secondo standard elevati per conferire prestazioni di alta qualità, facilità di utilizzo e di installazione. In caso di difficoltà durante l'installazione o l'utilizzo del prodotto, si consiglia di consultare in prima istanza le istruzioni o le informazioni riportate nel sito [www.RosettaCNC.com.](http://www.RosettaCNC.com)

#### Serve assistenza ?

Scrivete nel forum presente nel sito [www.RosettaCNC.com](http://www.RosettaCNC.com) oppure inviate una email al seguente indirizzo: [support@rosettacnc.com](mailto:support@rosettacnc.com), il team di sviluppo di RosettaCNC sarà lieto di rispondervi in tempi brevi.

I diritti d'autore di questo manuale sono riservati. Nessuna parte di questo documento, può essere copiata o riprodotta in qualsiasi forma senza la preventiva autorizzazione scritta. RosettaCNC Motion® non presenta assicurazioni o garanzie sui contenuti e specificatamente declina ogni responsabilità inerente alle garanzie di idoneità per qualsiasi scopo particolare. Le informazioni in questo documento sono soggette a modifica senza preavviso. RosettaCNC Motion® non si assume alcuna responsabilità per qualsiasi errore che può apparire in questo documento. RosettaCNC Motion® è un marchio registrato.

# **Informazioni**

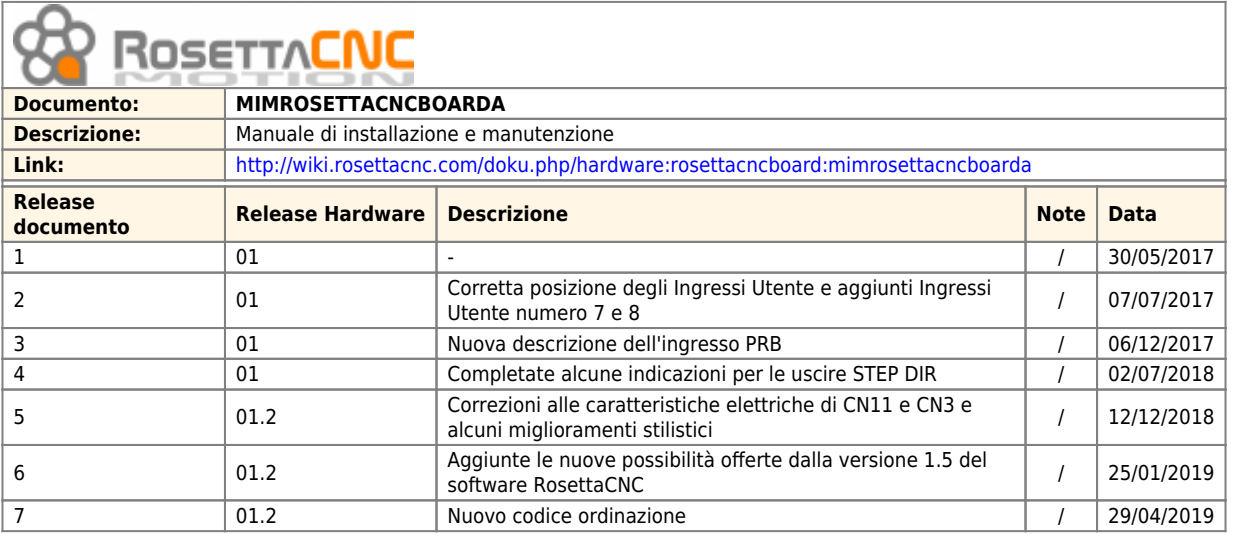

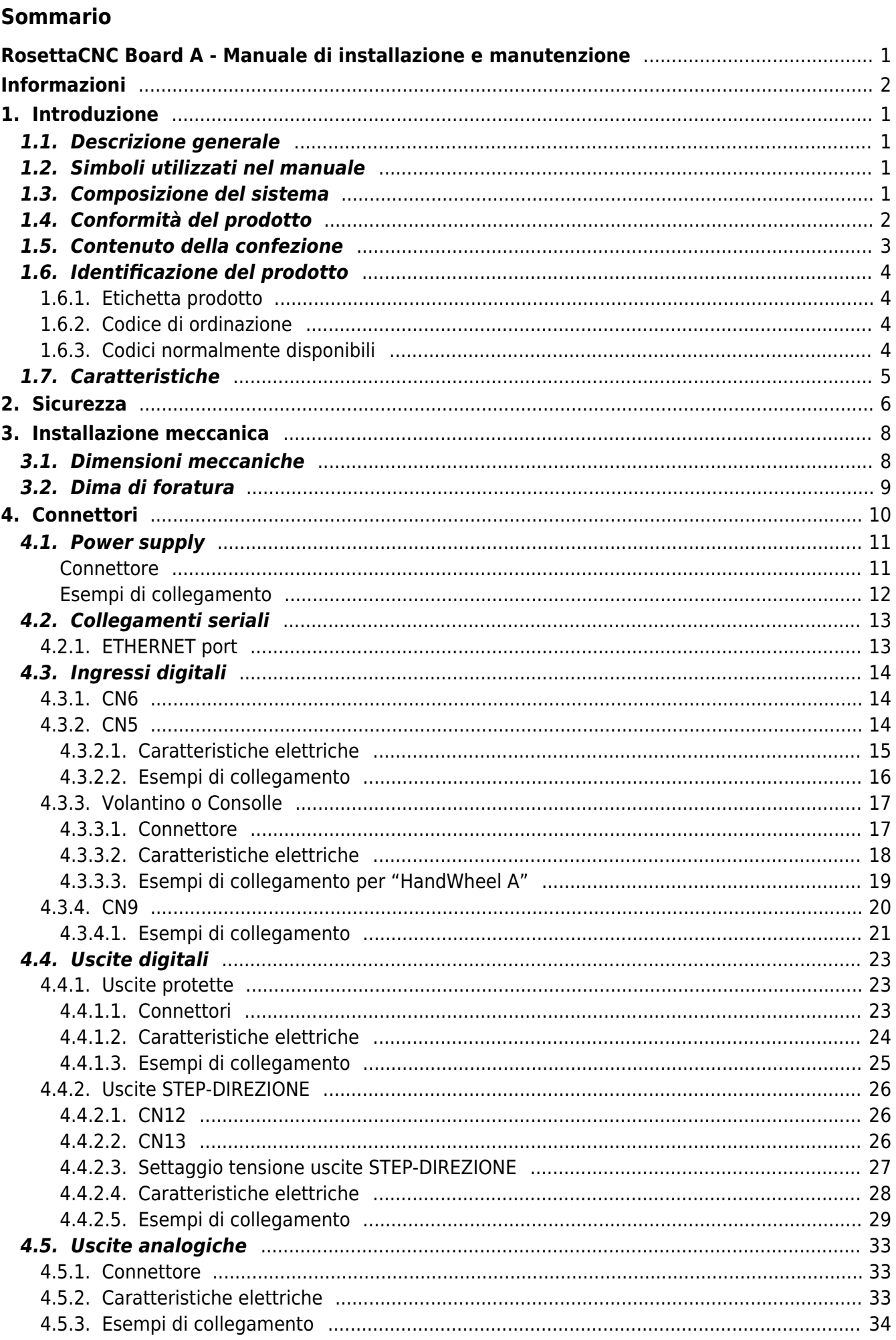

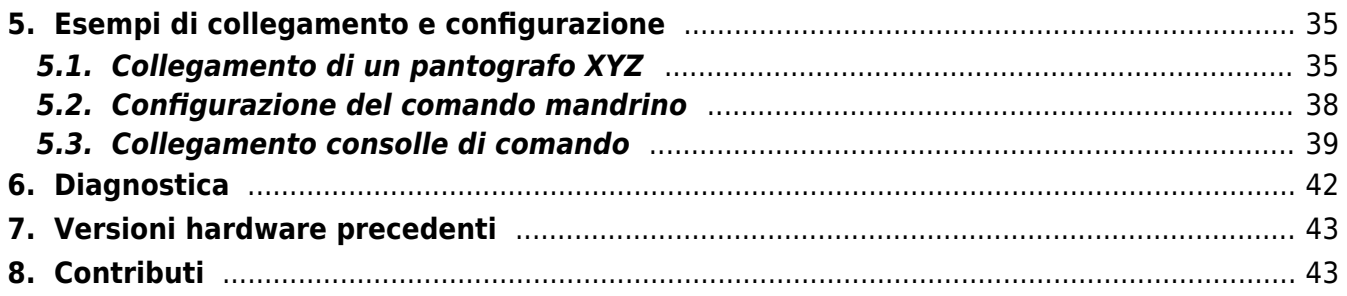

# **1. Introduzione**

# **1.1. Descrizione generale**

RosettaCNC Board A è un ETHERNET motion controller che gestisce fino a 4 assi interpolati. L'adozione della porta ETHERNET (anziché USB) garantisce una trasmissione veloce e sicura grazie al protocollo e all'isolamento galvanico nella connessione con il PC.

Non richiede l'utilizzo di parti elettroniche esterne o di protezioni. L'alimentatore è integrato e protetto, gli ingressi e le uscite sono dotate di opto-isolatori che garantiscono, assieme al contenitore metallico, una elevata resistenza ai disturbi elettromagnetici. Le uscite sono protette dai cortocircuiti e consentono di collegare direttamente carichi induttivi (relè o elettrovalvole), senza dover aggiungere componenti esterni.

Le uscite di comando di tipo STEP/DIR sono generate da una potente FPGA che permette di raggiungere frequenze di funzionamento di 300KHz (con duty cycle stabile al 50%) rendendo così possibile l'utilizzo sia di azionamenti passo-passo che di servo drive.

Rosetta CNC Board comanda gli assi utilizzando un profondo look ahead che permette di ottenere alte velocità di interpolazione.

Il prodotto può essere eventualmente dotato di un volantino, fornito già completo di connettore, oppure in alternativa rende disponibili degli ingressi per il collegamento dei Jog tipo joystick e altri utili segnali di comando.

Rosetta CNC Board è dotata di connettori a molla estraibili per permettere un cablaggio rapido, altamente affidabile ed immune alle vibrazione.

# **1.2. Simboli utilizzati nel manuale**

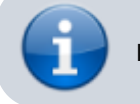

Informazioni utili e suggerimenti

Avvertimenti, il mancato rispetto di questi avvertimenti può portare ad un funzionamento inadeguato o danni al dispositivo

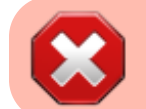

Potenziale pericolo e possibile rischio di infortunio

# **1.3. Composizione del sistema**

RosettaCNC Motion® è un sistema composto dai seguenti elementi:

- RosettaCNC Board A che è il motion controller descritto in questo documento.
- RosettaCNC software, una completa applicazione Windows® per configurare, monitorare ed eseguire codici G.
- L'accessorio RosettaCNC Handwheel A, un pratico ed economico volantino.
- L'accessorio RosettaCNC MPG A, un dispositivo rotativo per poter modificare l'override.

# **1.4. Conformità del prodotto**

L'apparecchiatura è stata progettata per l'impiego in ambiente industriale in conformità alla direttiva 2004/108/CE.

- EN 61000-6-4: Compatibilità elettromagnetica Norma generica sull'emissione in ambiente industriale EN55011 Class A: Limiti e metodi di misura
- EN 61000-6-2: Compatibilità elettromagnetica Norma generica sull'immunità negli ambienti industriali
	- EN 61000-4-3: Immunità ai campi magnetici a radiofrequenza
	- EN 61000-4-4: Transitori veloci
	- EN 61000-4-5: Transitori impulsivi
	- EN 61000-4-6: Disturbi condotti a radiofrequenza
- Il prodotto risulta inoltre conforme alle seguenti normative:
	- EN 60068-2-1: Test di resistenza al freddo
	- EN 60068-2-2: Test di resistenza al caldo secco

# **1.5. Contenuto della confezione**

- n.1 RosettaCNC Board
- n.1 Confezione di morsetti a molla

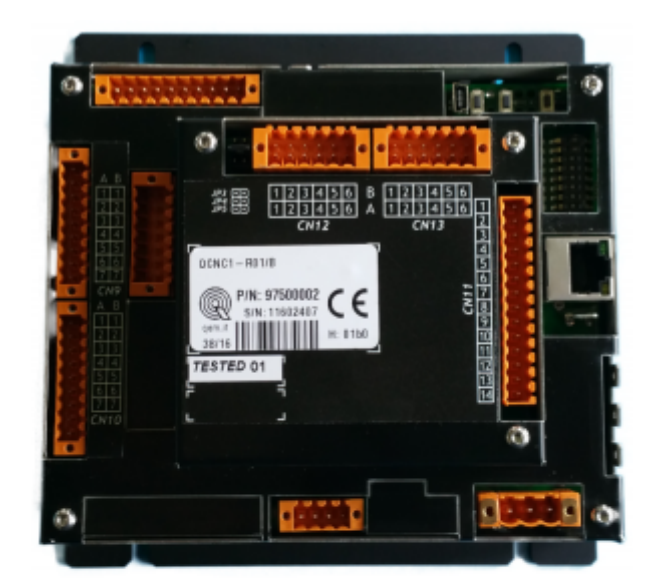

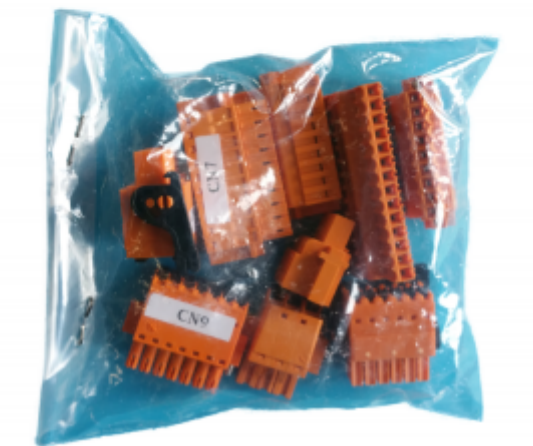

### **1.6. Identificazione del prodotto**

In base al Codice d'ordinazione del prodotto è possibile ricavarne esattamente le caratteristiche. Verificare che le caratteristiche del prodotto corrispondano alle Vostre esigenze.

### **1.6.1. Etichetta prodotto**

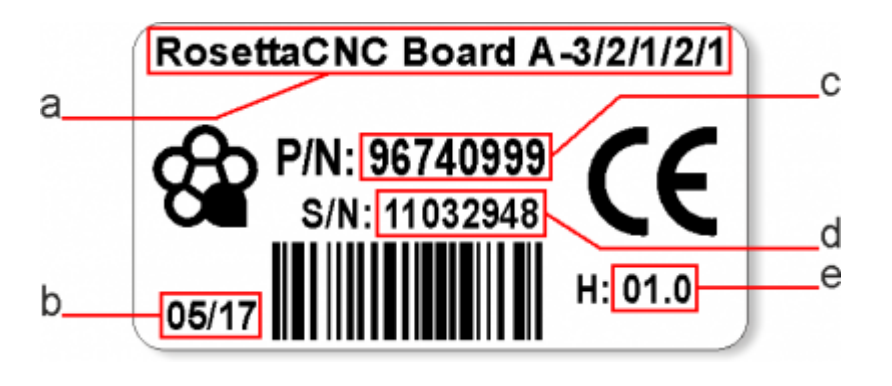

- **a Codice di ordinazione**
- **b Data di produzione**: indica la settimana e l'anno di produzione
- **c Part number**: codice univoco che identifica un codice d'ordinazione
- **d Serial number**: numero di serie dello strumento, unico per ogni pezzo prodotto
- **e Versione hardware**: versione e release dell'hardware

### **1.6.2. Codice di ordinazione**

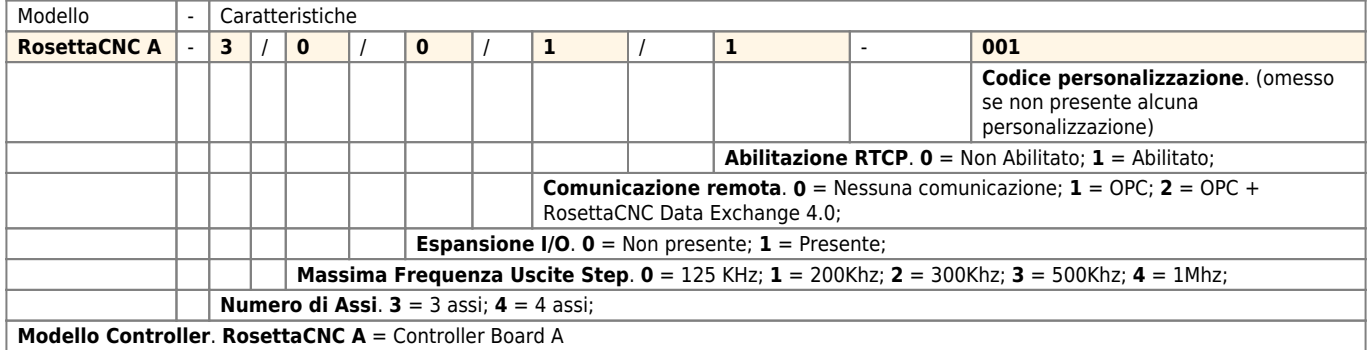

#### **1.6.3. Codici normalmente disponibili**

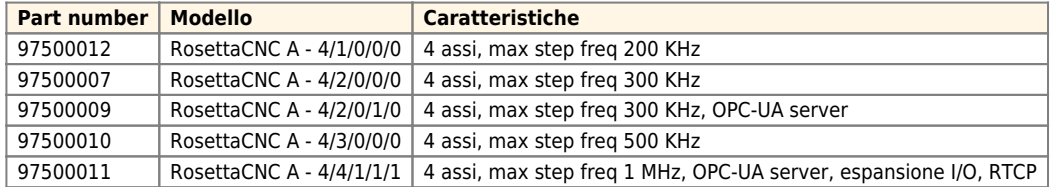

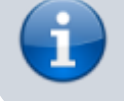

A partire da maggio 2019 il Part Number **97500003 "Versione 4 assi"** è sostituito dal nuovo codice **97500007**.

# **1.7. Caratteristiche**

<span id="page-8-3"></span><span id="page-8-2"></span>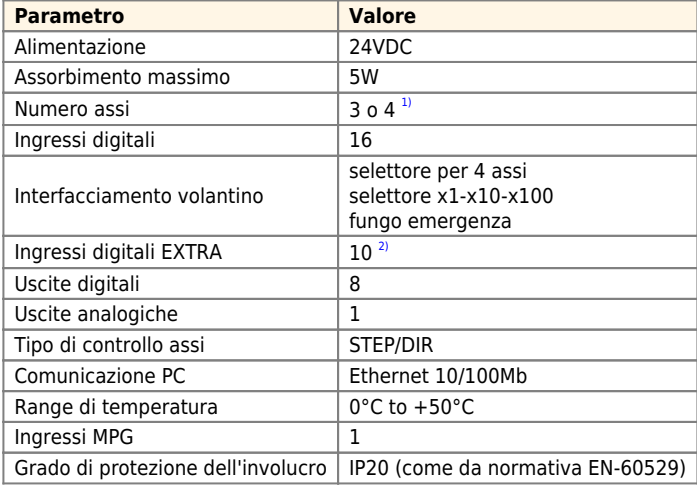

<span id="page-8-1"></span><span id="page-8-0"></span>**[1\)](#page-8-2)** dipende dal codice di ordinazione **[2\)](#page-8-3)** disponibili solamente se il parametro "Tipo di controller" è diverso da "HandWheel A"

# **2. Sicurezza**

RosettaCNC Board è alimentato in bassa tensione, a 24VDC, le linee di I/O sono opto-isolate ed anche la connessione al PC è galvanicamente isolata perciò il dispositivo non costituisce una minaccia diretta per la salute e la vita dell'utente. La progettazione di un sistema di controllo completo (quadro elettrico), dovrebbe richiamare l'attenzione su diversi aspetti, in

modo che l'intero sistema macchina non diventi un pericolo durante l'uso.

E' buona norma utilizzare sempre i contatti NC per i finecorsa e per il fungo di emergenza in modo che un errore di cablaggio o una disconnessione del filo portino sempre l'arresto della macchina.

E' necessario prestare particolare attenzione al circuito di arresto per emergenza: il sistema di comando deve essere progettato in modo tale che quando si preme il fungo per arresto di emergenza, la macchina interrompa immediatamente il movimento di tutti gli assi. Si dovrebbe anche prendere in considerazione la possibilità di guasto di particolari componenti del sistema, come il controller principale, o le unità di comando degli assi.

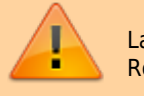

La sicurezza della macchina non è mai responsabilità del controllore RosettaCNC Board

Di seguito riportiamo due esempi di collegamento. Il primo utilizza l'ingresso Safe Torque Off (STO) presente negli azionamenti. Il secondo utilizza un dispositivo di sicurezza per controllare la catena dei segnali legati all'emergenza.

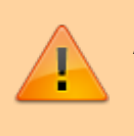

Ambedue sono solo schemi di principio e ogni installatore deve poi progettare il proprio schema adatto per la macchina in accordo con le normative che essa deve rispettare.

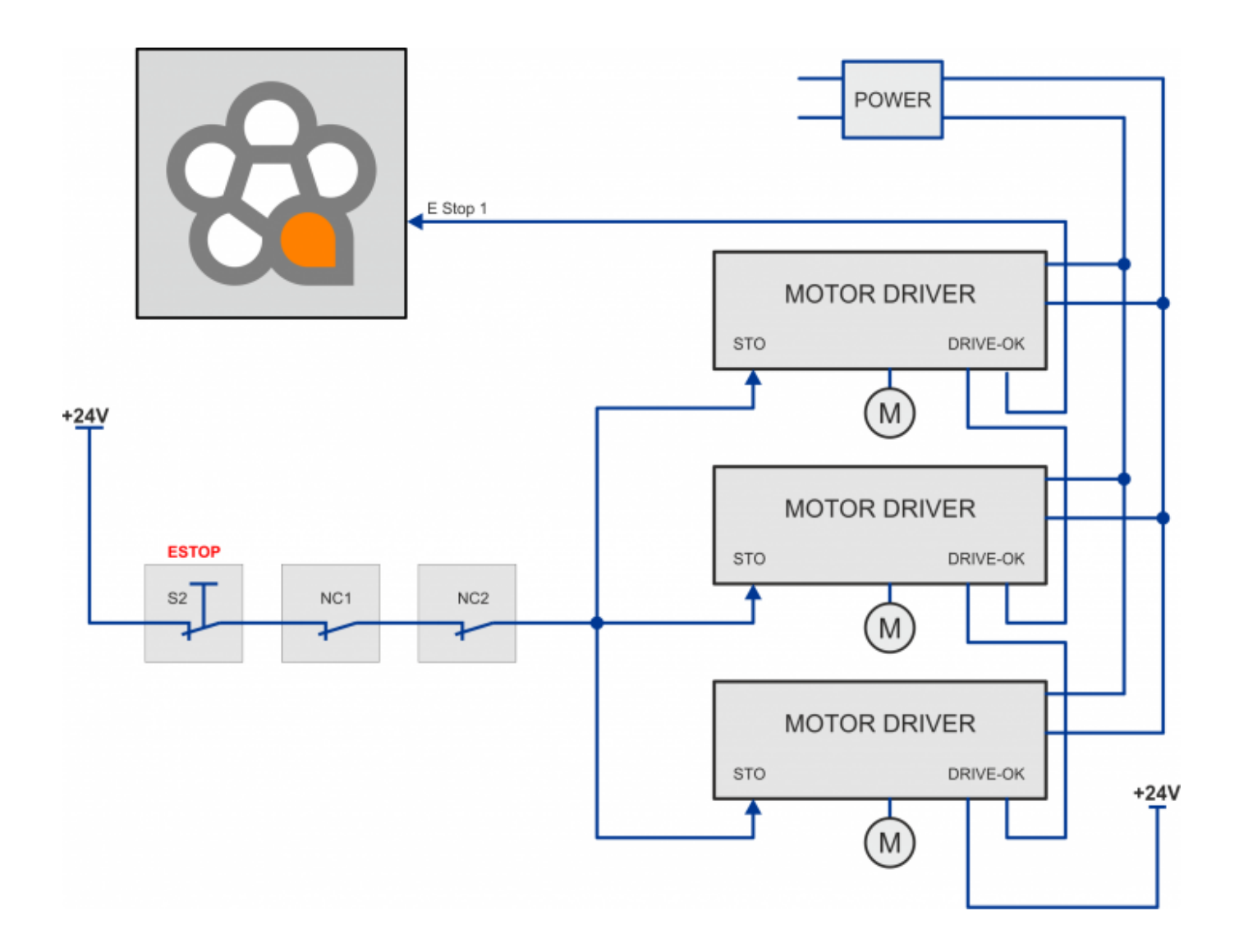

Nella figura sottostante viene usato un dispositivo di sicurezza Pilz modello PNOZ X7. Il fungo interruttore di sicurezza, ed eventualmente altri segnali di allarme (barriere di sicurezza, apertura carter, ecc.) dovranno essere collegati ai circuiti di ingresso. Una uscita dovrà essere collegata all'ingresso EST1 di RosettaCNC Board ed in serie anche le uscite di drive ok degli azionamenti. L'altra uscita del modulo di sicurezza dovrà essere usata per interrompere l'alimentazione agli azionamenti. **S1** è il pulsante di ripristino.

**S2** è il pulsante di arresto in emergenza.

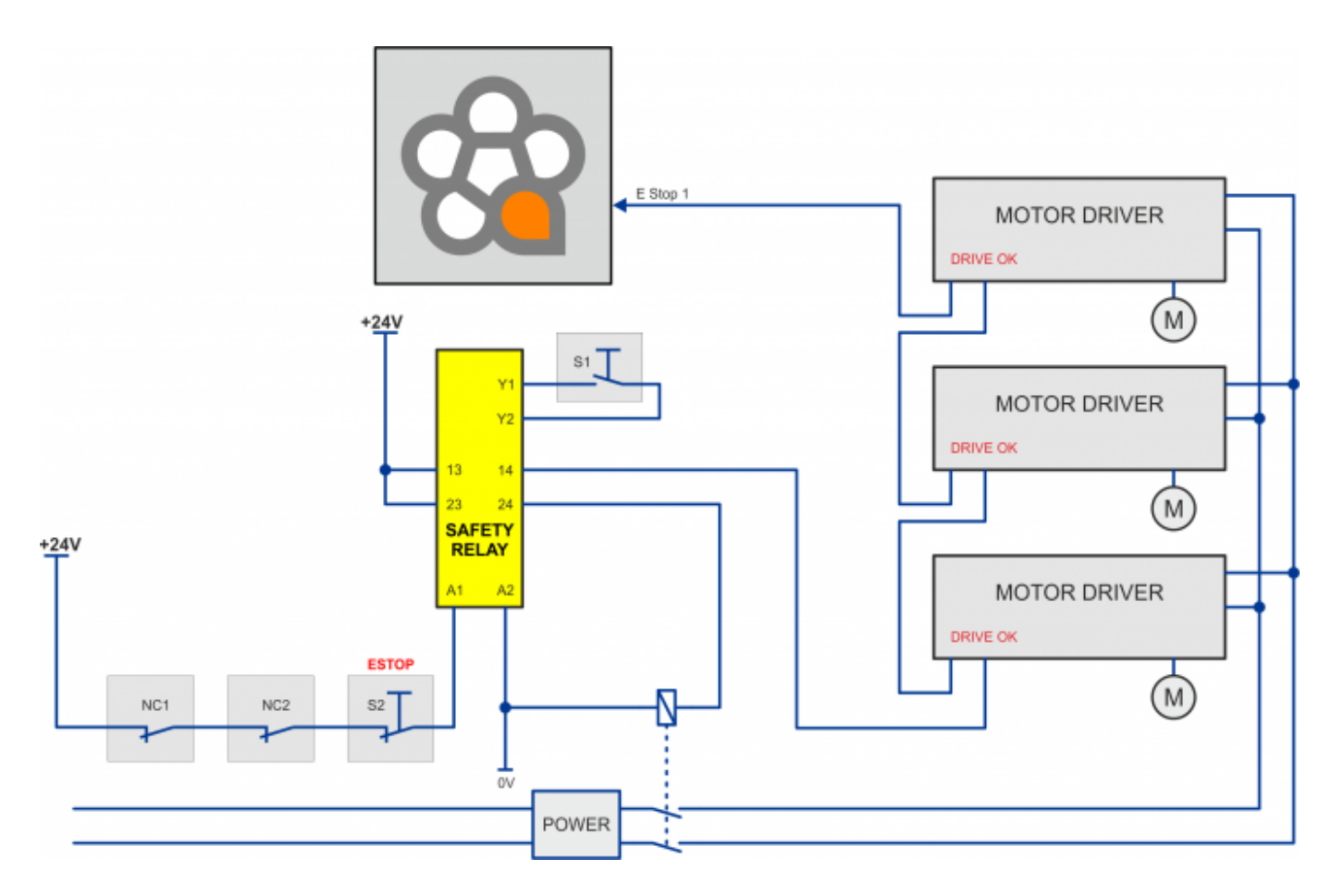

# **3. Installazione meccanica**

# **3.1. Dimensioni meccaniche**

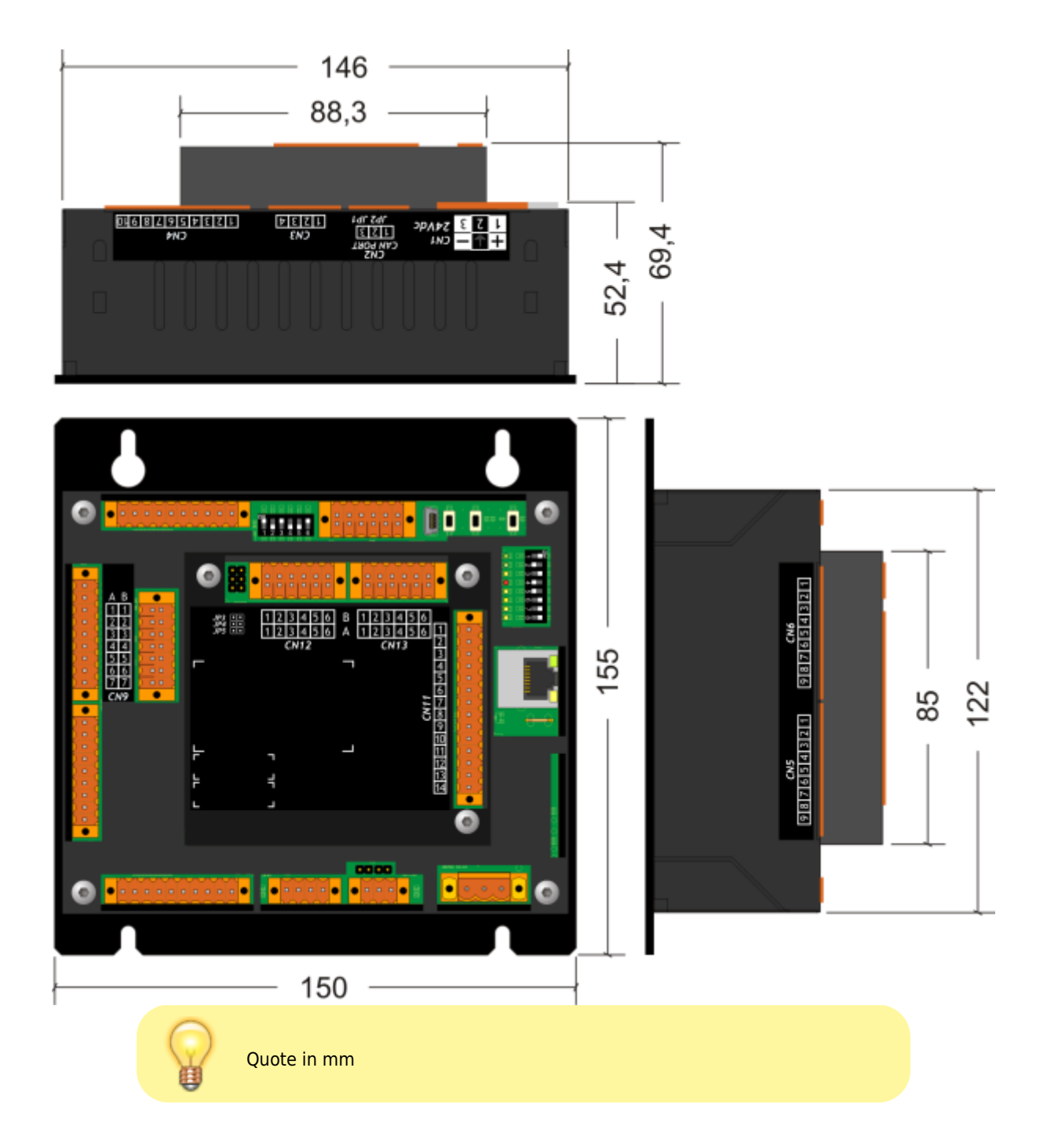

# **3.2. Dima di foratura**

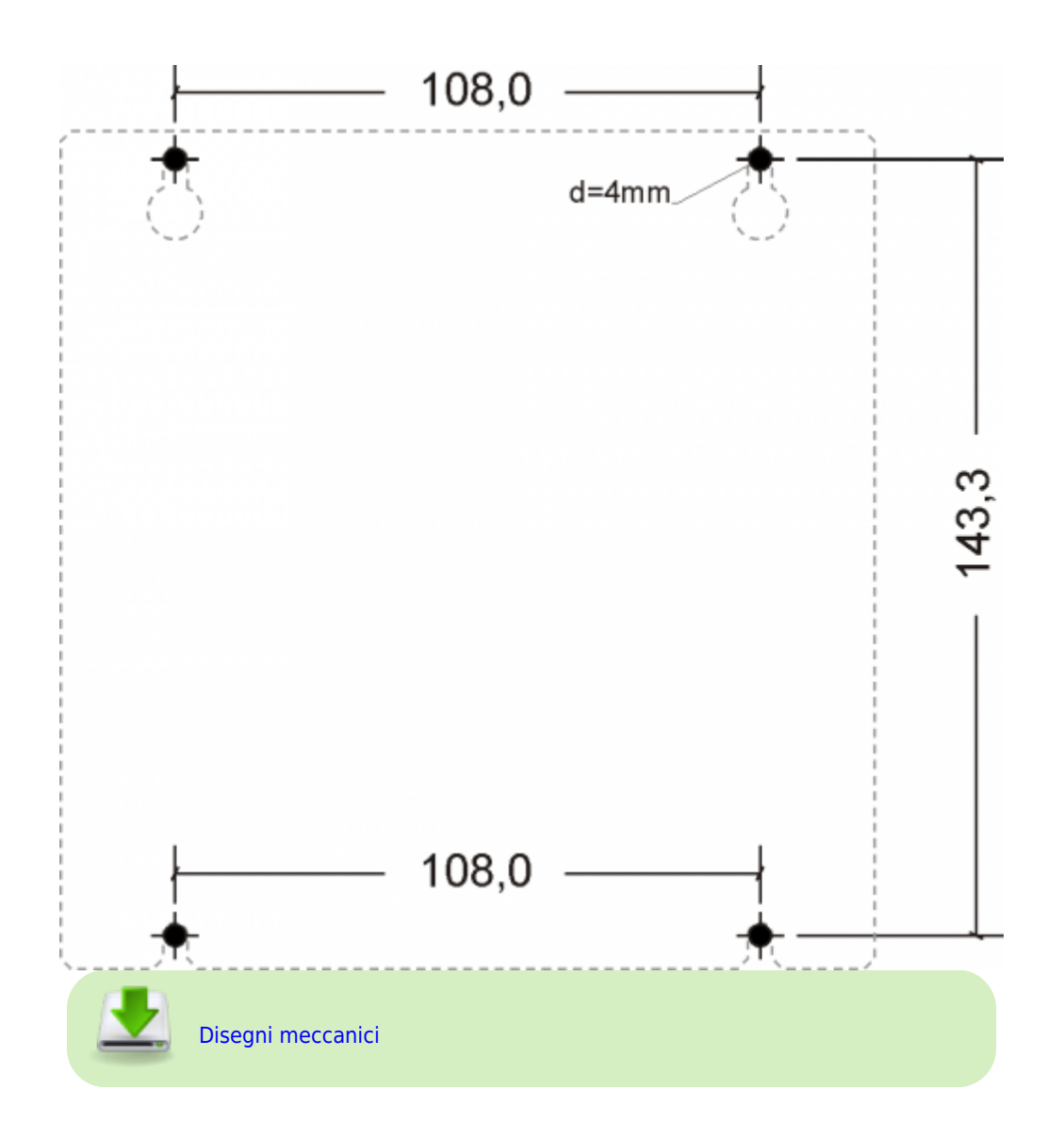

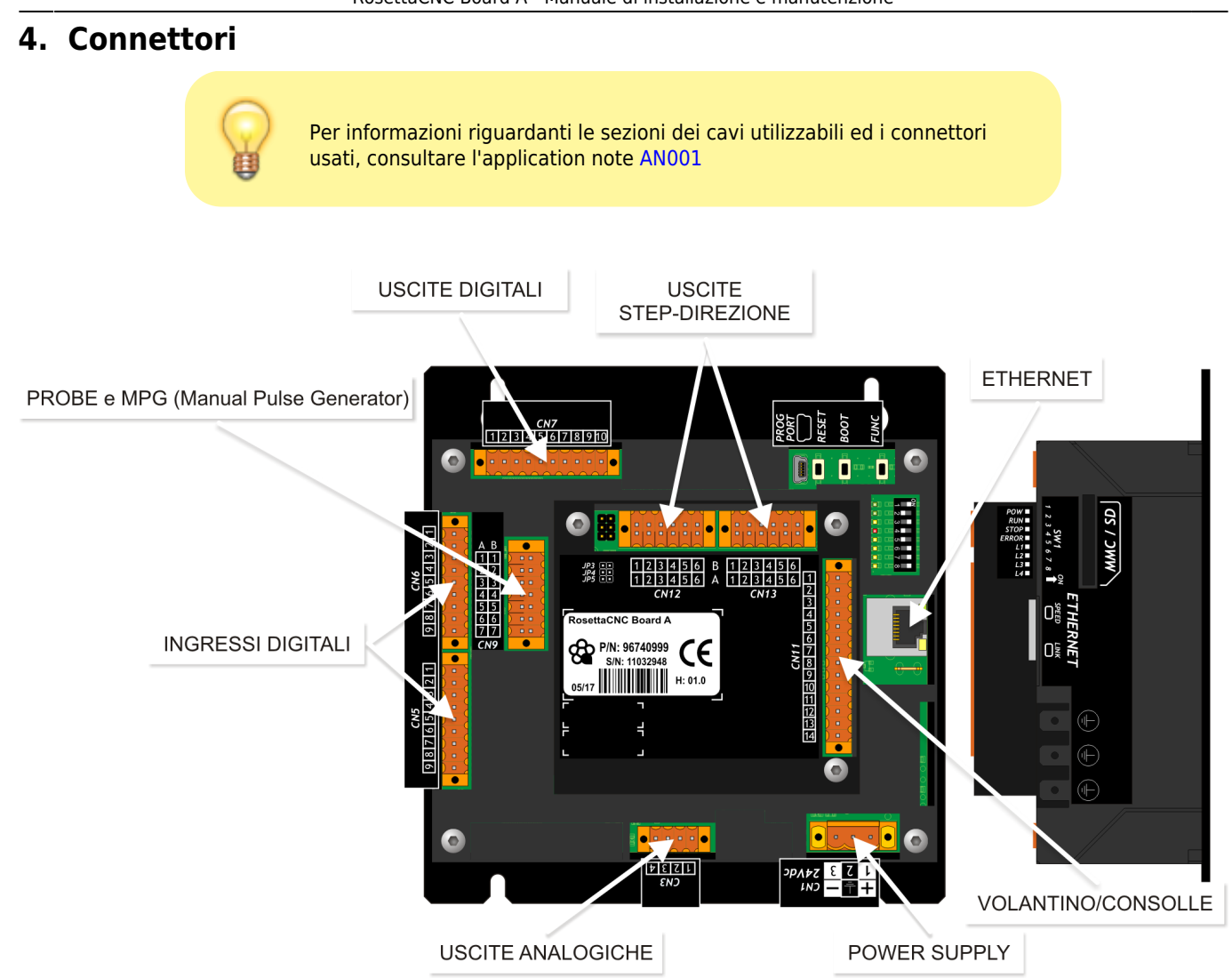

### **4.1. Power supply**

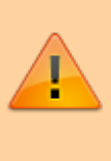

Il cablaggio deve essere eseguito da personale specializzato e dotato degli opportuni provvedimenti antistatici.

Prima di maneggiare lo strumento, togliere tensione e tutte le parti ad esso collegate.

Per garantire il rispetto delle normative CE, la tensione d'alimentazione deve avere un isolamento galvanico di almeno 1500 Vac.

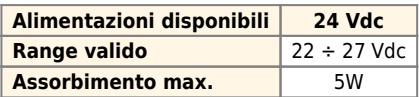

#### **Connettore**

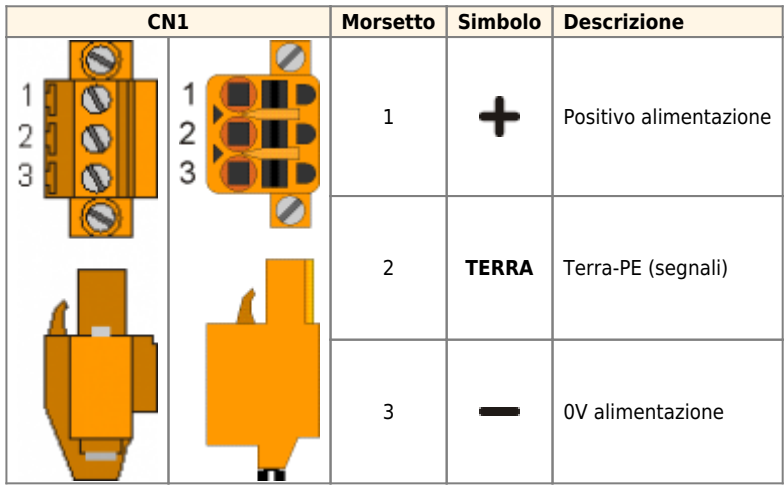

### **Esempi di collegamento**

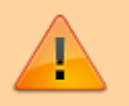

Si prescrive l'uso di un alimentatore isolato con uscita 24Vdc conforme a EN60950-1.

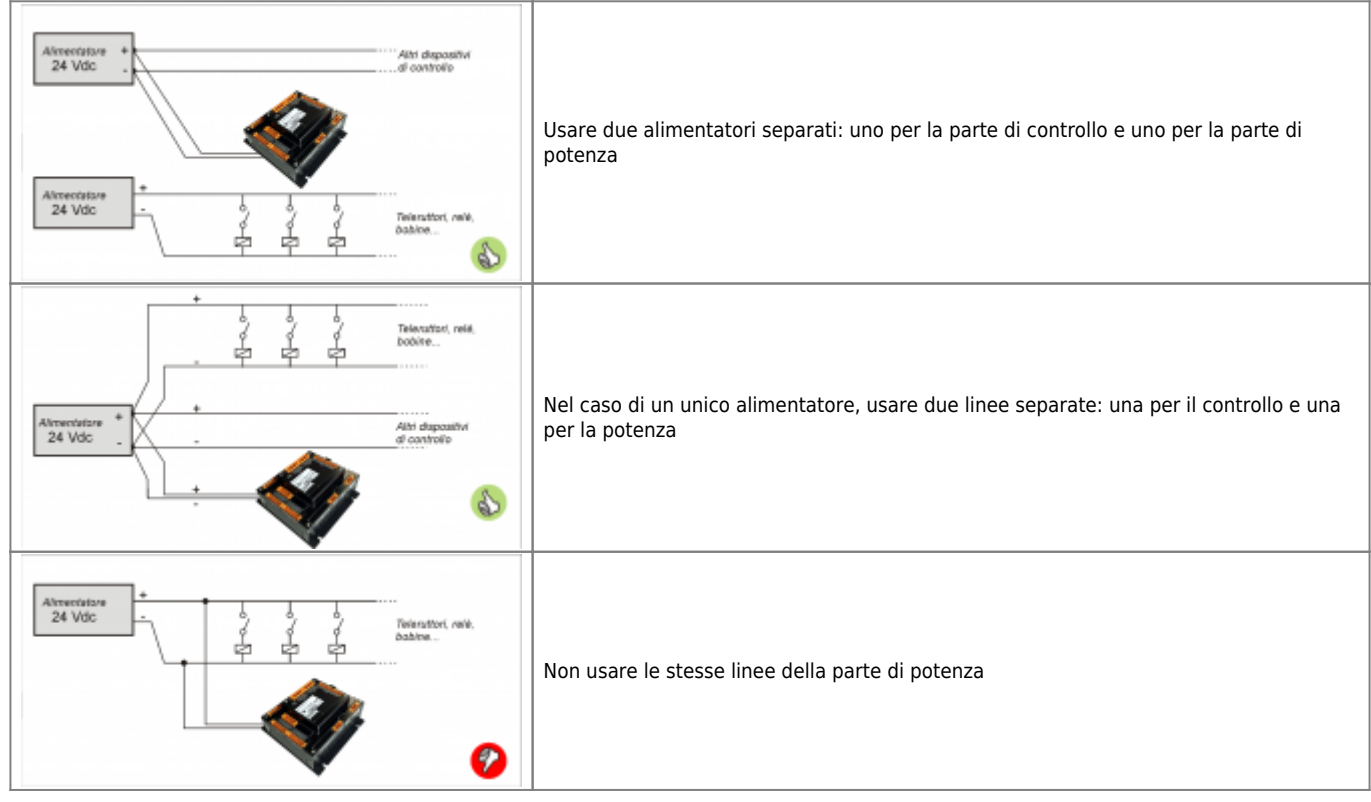

# **4.2. Collegamenti seriali**

# **4.2.1. ETHERNET port**

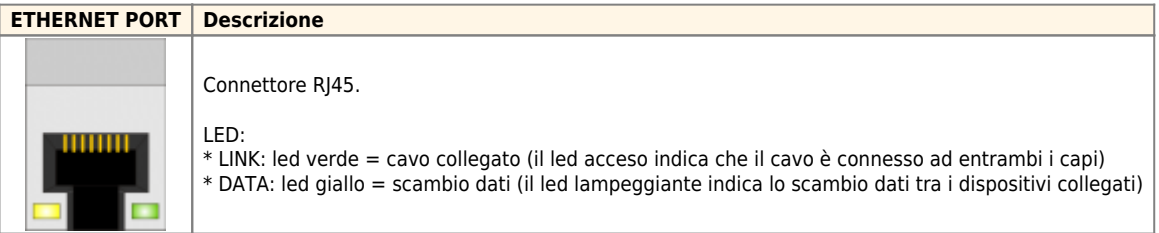

# **4.3. Ingressi digitali**

Gli ingressi digitali chiamati "Ingresso utente" possono essere configurati dal software RosettaCNC per svolgere alcune funzioni. Per esempio; ESTOP 1, Velocità ok mandrino, Velocità zero mandrino, Limite, Start, Barriere di sicurezza, ecc

### **4.3.1. CN6**

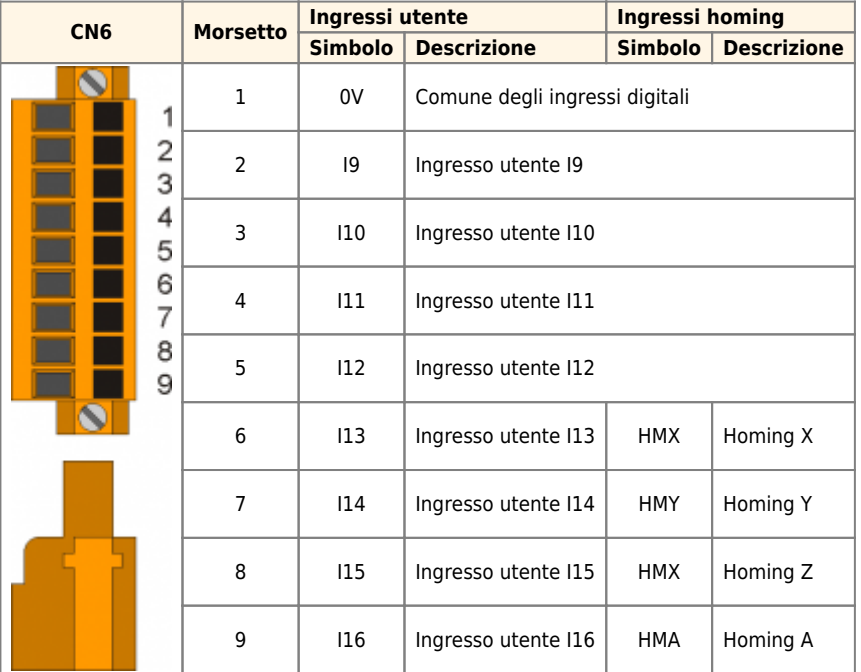

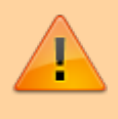

Se si utilizza la versione 1.4 o precedente del software RosettaCNC, il connettore CN6 ha una funzione fissa. In particolare pin2=PAUSA, pin3=LIMITE, pin4=ESTOP1, pin5=N.C, pin6÷9=Homing.

### **4.3.2. CN5**

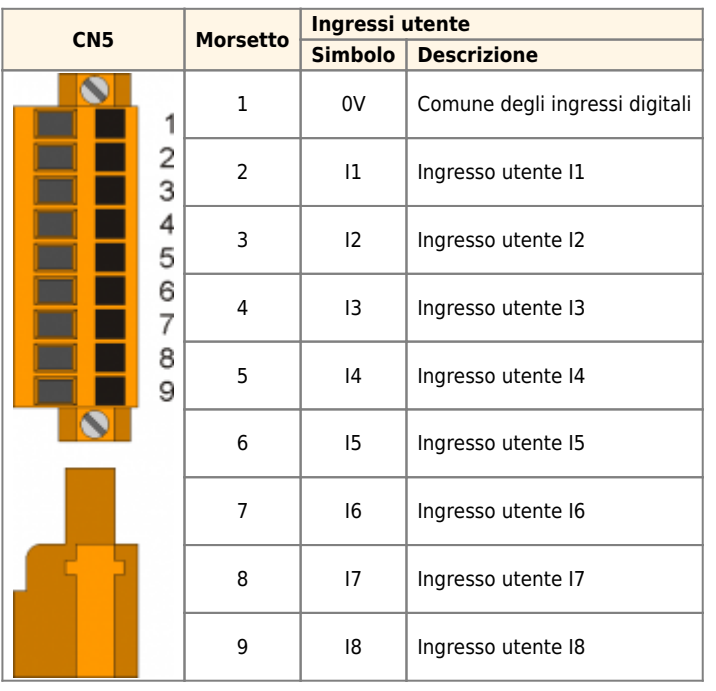

#### **4.3.2.1. Caratteristiche elettriche**

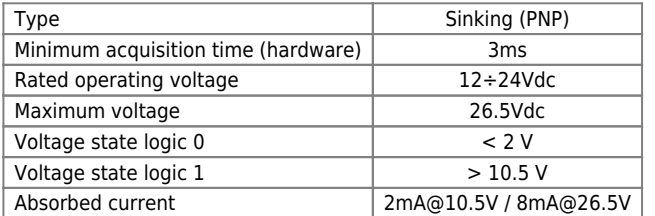

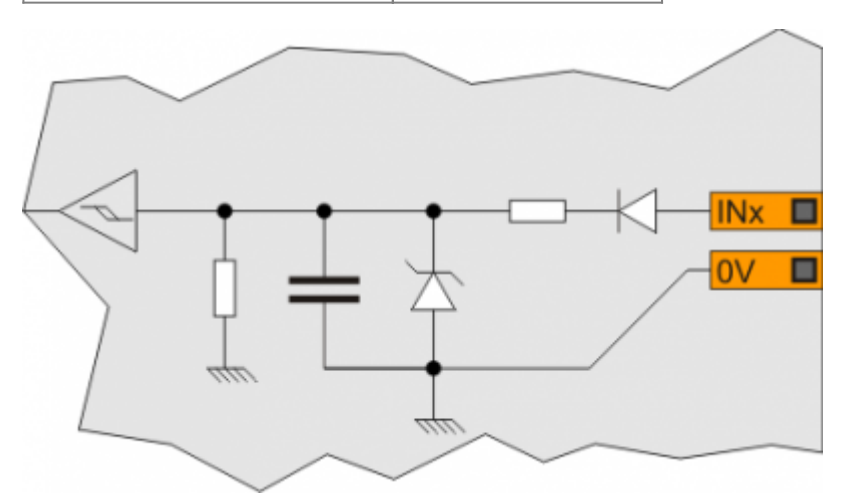

### **4.3.2.2. Esempi di collegamento**

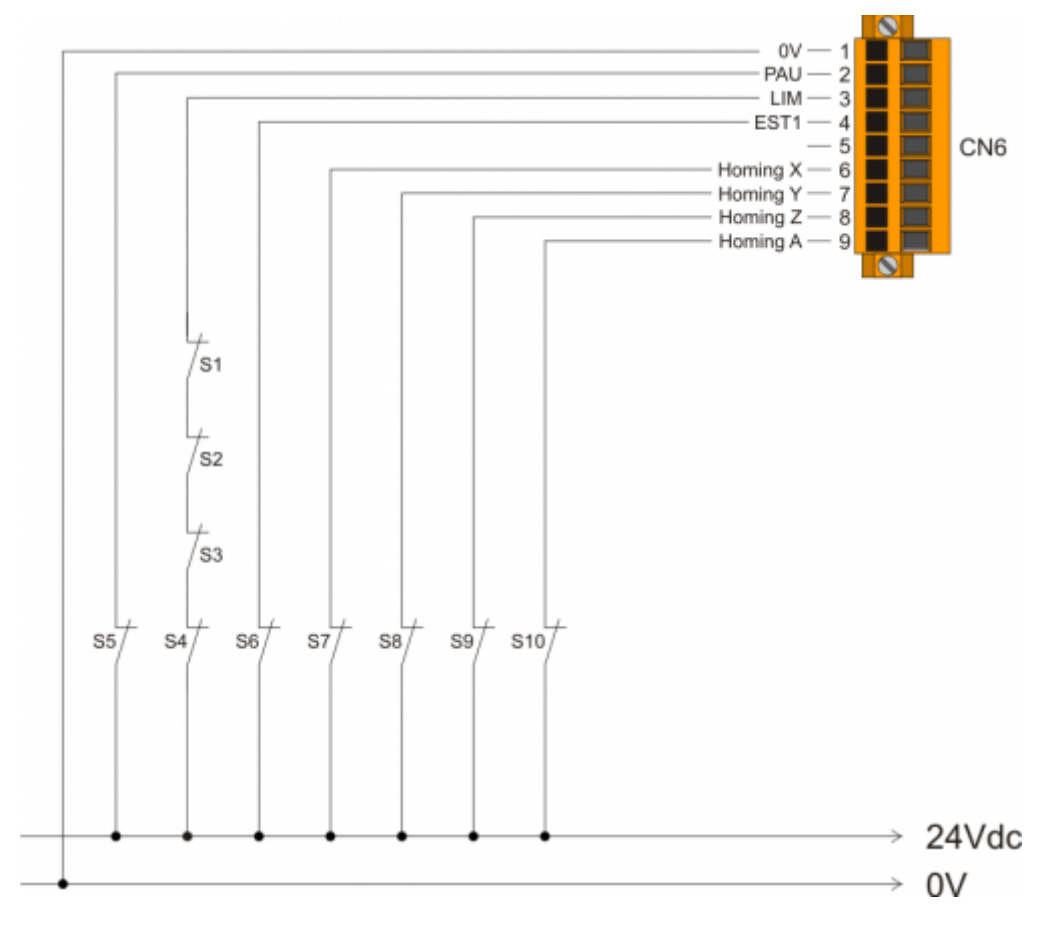

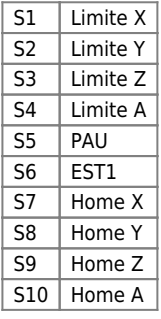

### **4.3.3. Volantino o Consolle**

I connettori seguenti sono utilizzati per funzionalità diverse e dipendenti dal valore del parametro "Tipo di controller". Questo parametro è presente nel pannello "Impostazioni scheda RosettaCNC" → Jog.

#### **4.3.3.1. Connettore**

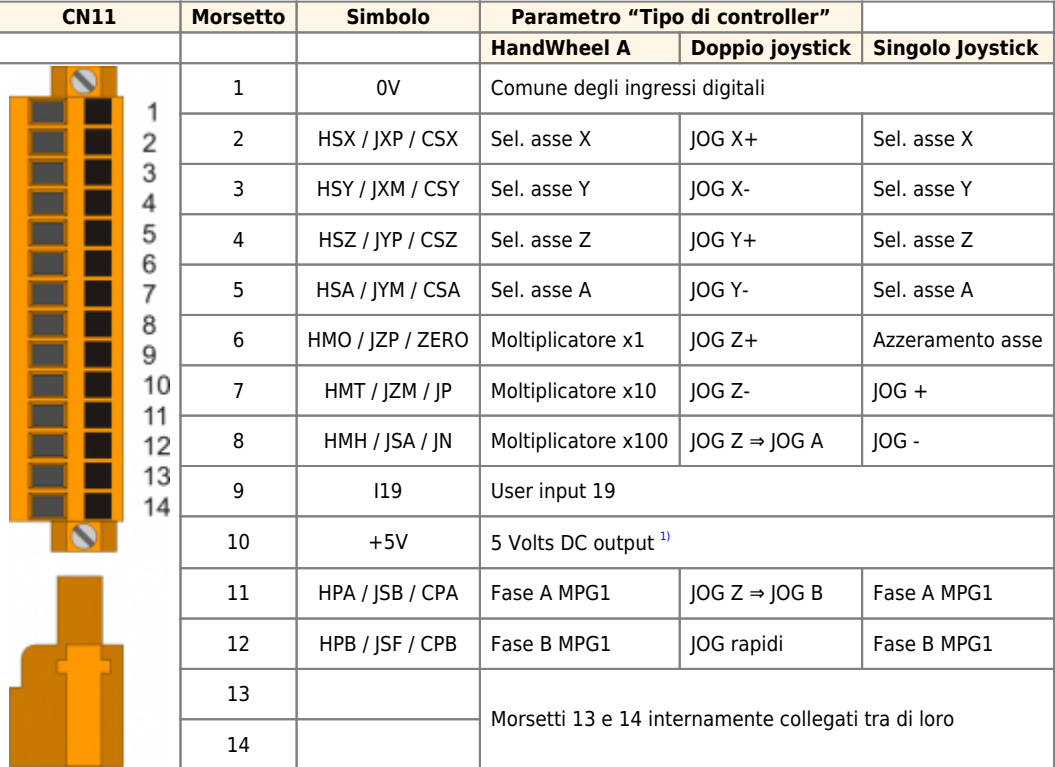

<span id="page-20-1"></span><span id="page-20-0"></span>**[1\)](#page-20-1)** Corrente massima erogabile 50mA

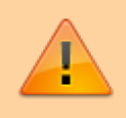

Se si utilizza la versione 1.4 o precedente del software RosettaCNC, questo connettore non può essere utilizzato come MPG1 ed il pin9 ha la funzione fissa di ESTOP2.

#### **4.3.3.2. Caratteristiche elettriche**

#### **Fasi encoder morsetto 11 e 12**

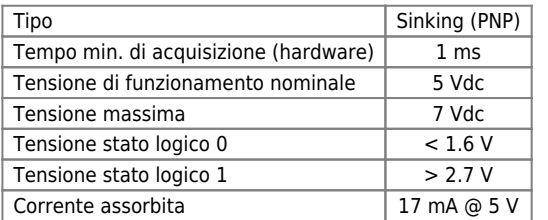

#### **Ingressi dei morsetti 2÷9**

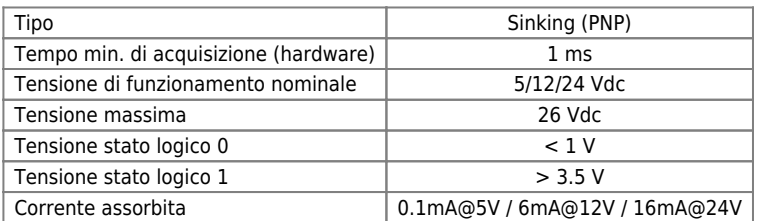

### **4.3.3.3. Esempi di collegamento per "HandWheel A"**

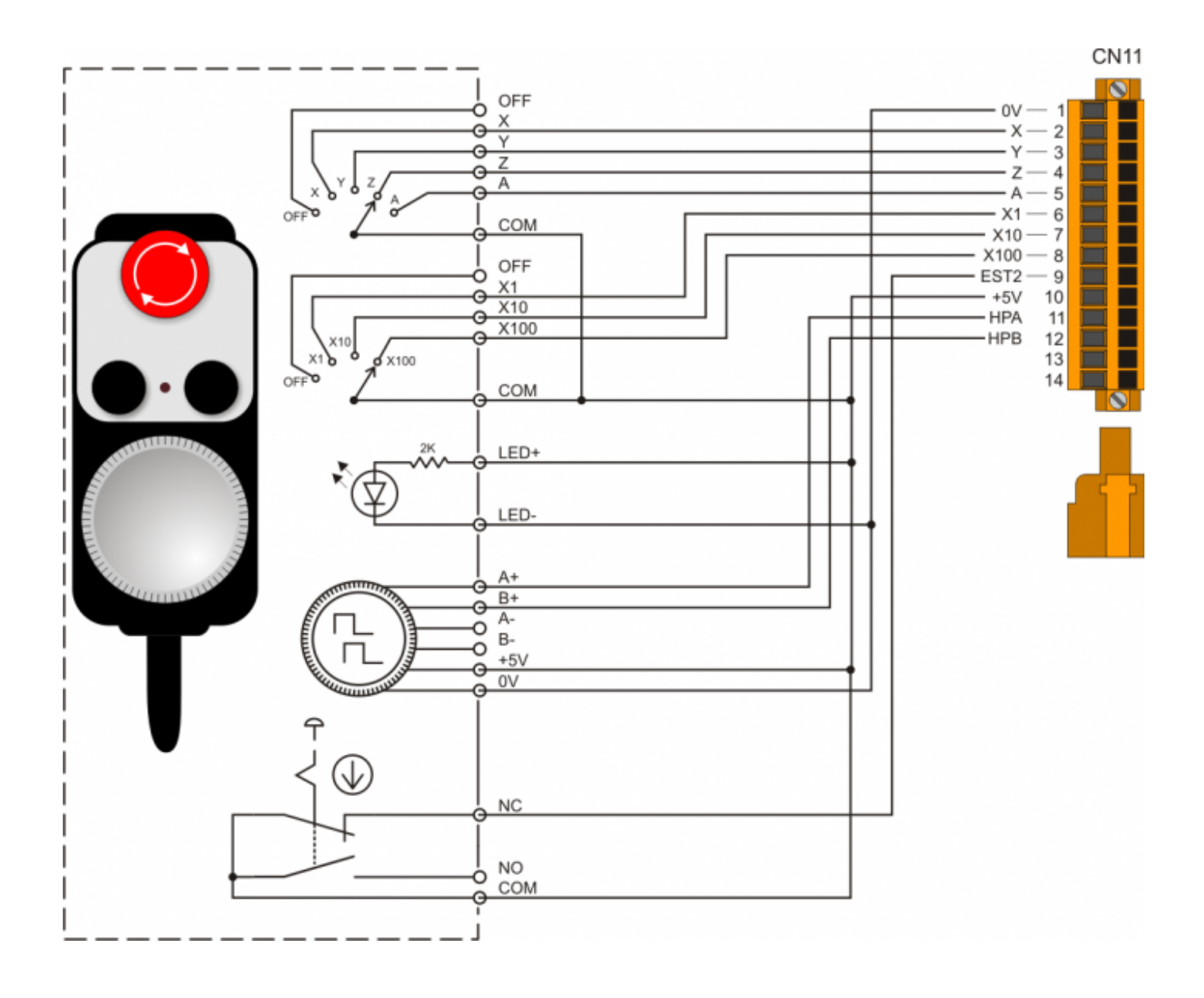

### **4.3.4. CN9**

Può essere usato come MPG2 e come "Ingressi utente". Inoltre è consentito il collegamento del PROBE.

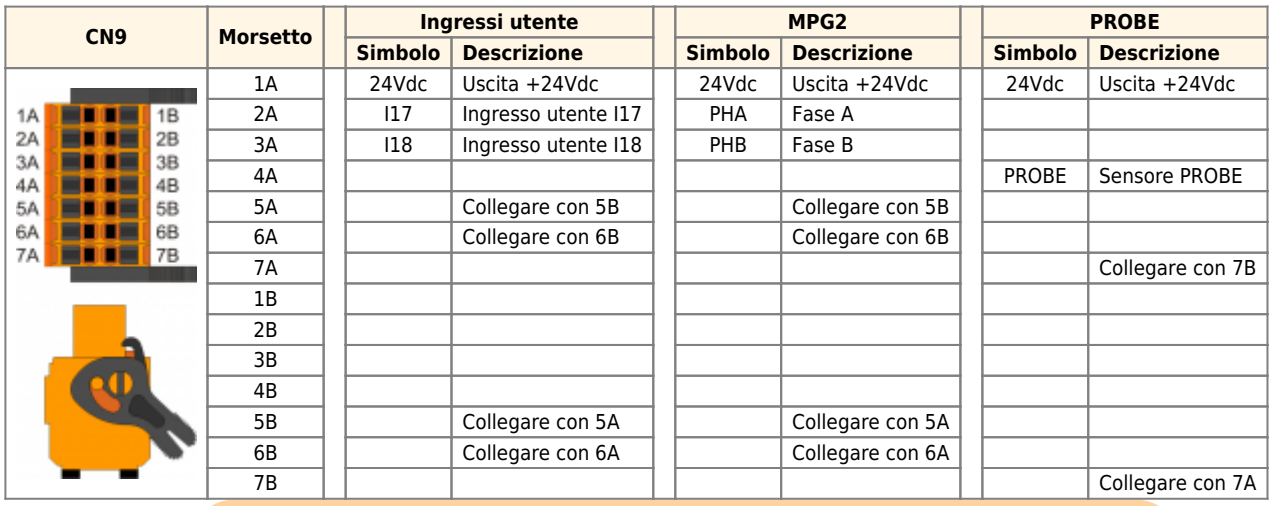

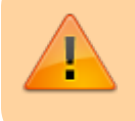

Se si utilizza la versione 1.4 o precedente del software RosettaCNC, il connettore CN9 può essere utilizzato solo per ingresso PROBE e funzione MPG per il feed l'override.

### **4.3.4.1. Esempi di collegamento**

#### **MPG e Probe**

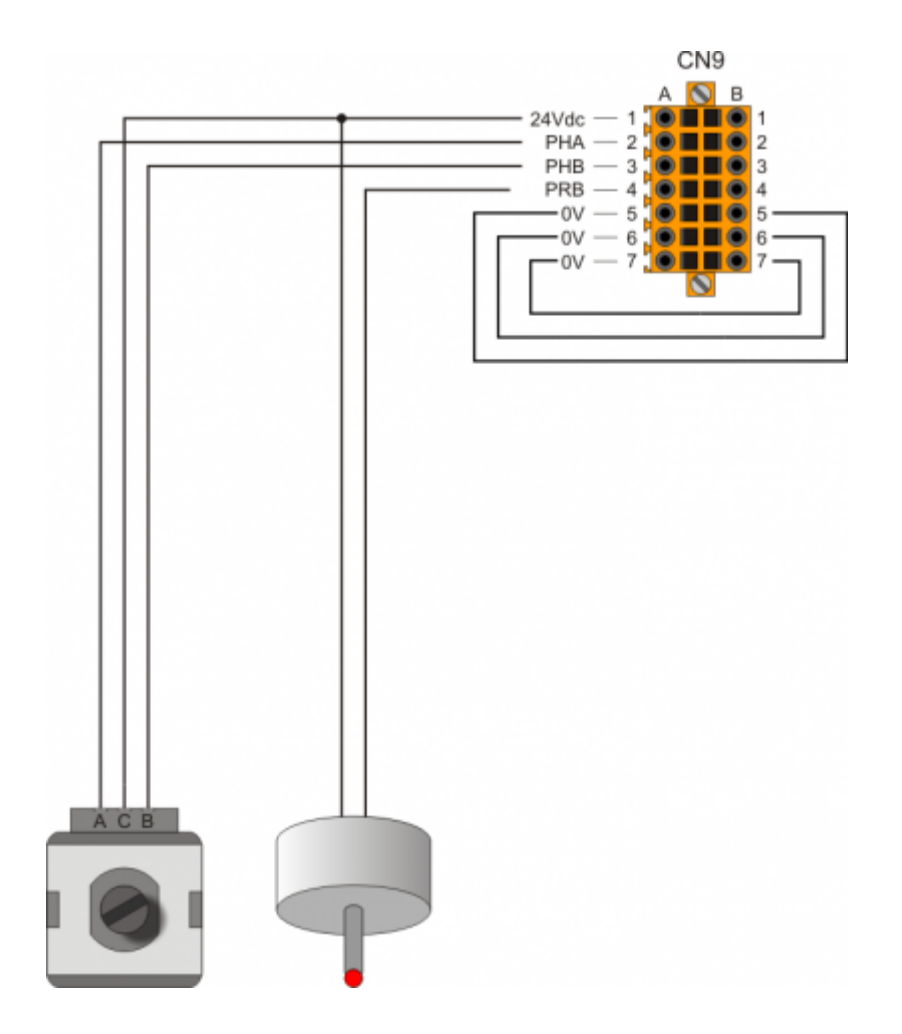

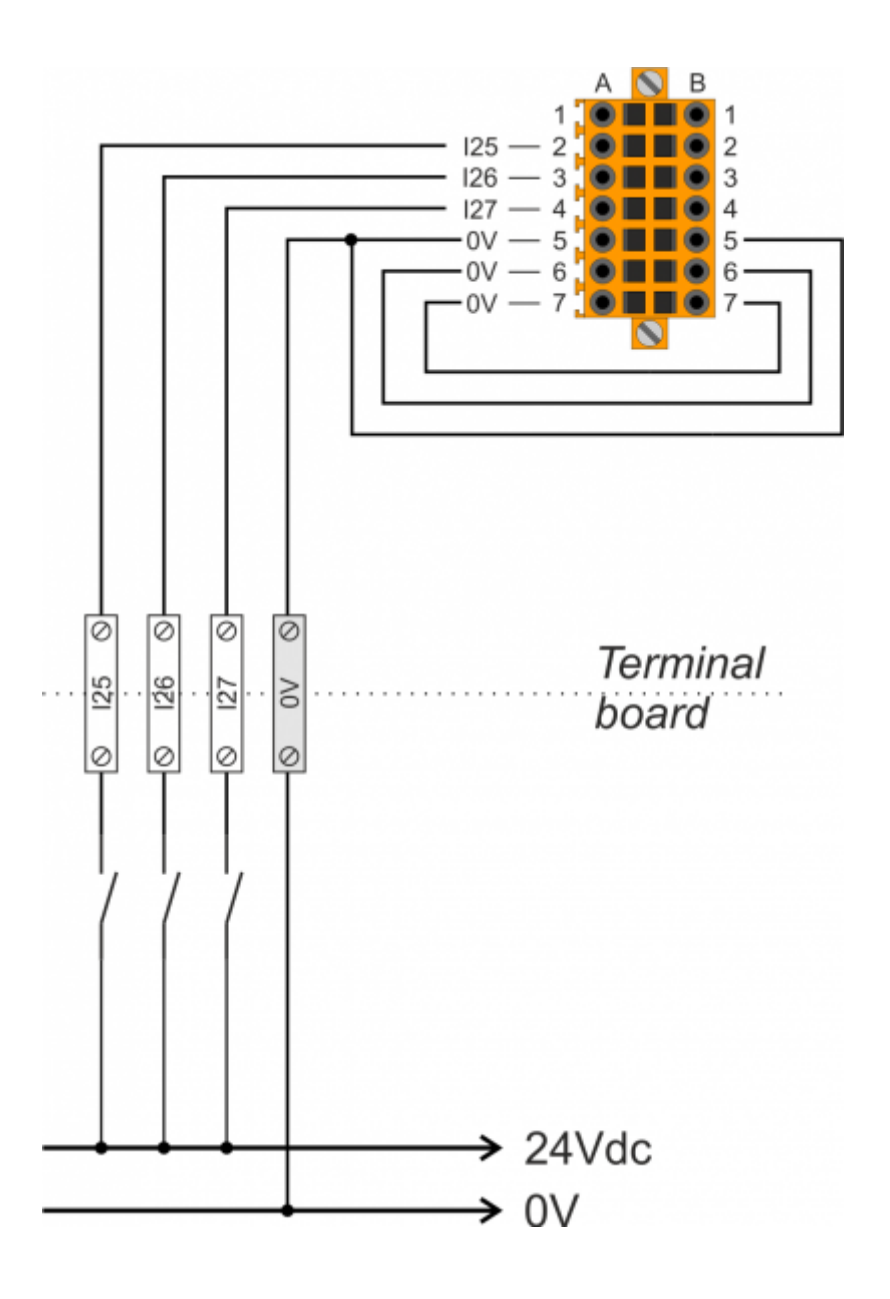

# **4.4. Uscite digitali**

Le uscite digitali chiamate "Uscita utente" possono essere configurati dal software RosettaCNC per svolgere alcune funzioni. Per esempio: accensione mandrino con rot. oraria, accensione mandrino con rot. antioraria, attivazione aria, attivazione acqua, uscite aux 1..4, ecc

### **4.4.1. Uscite protette**

#### **4.4.1.1. Connettori**

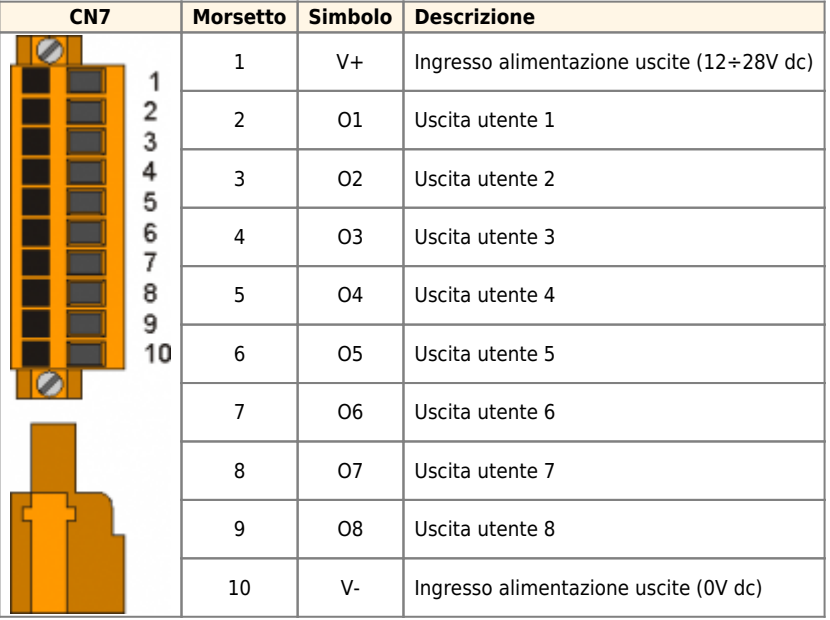

#### **4.4.1.2. Caratteristiche elettriche**

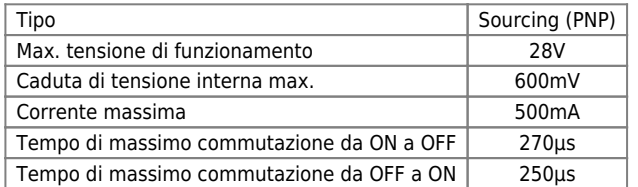

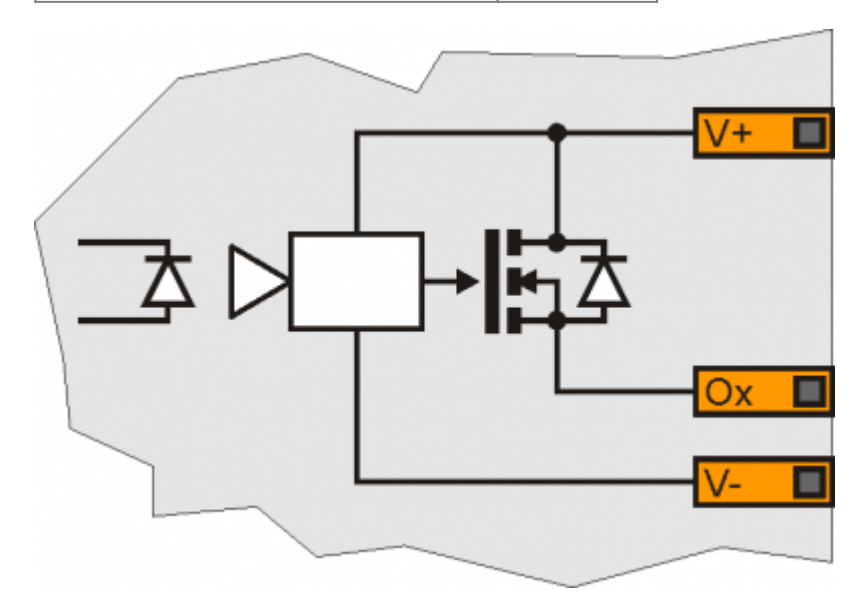

#### **4.4.1.3. Esempi di collegamento**

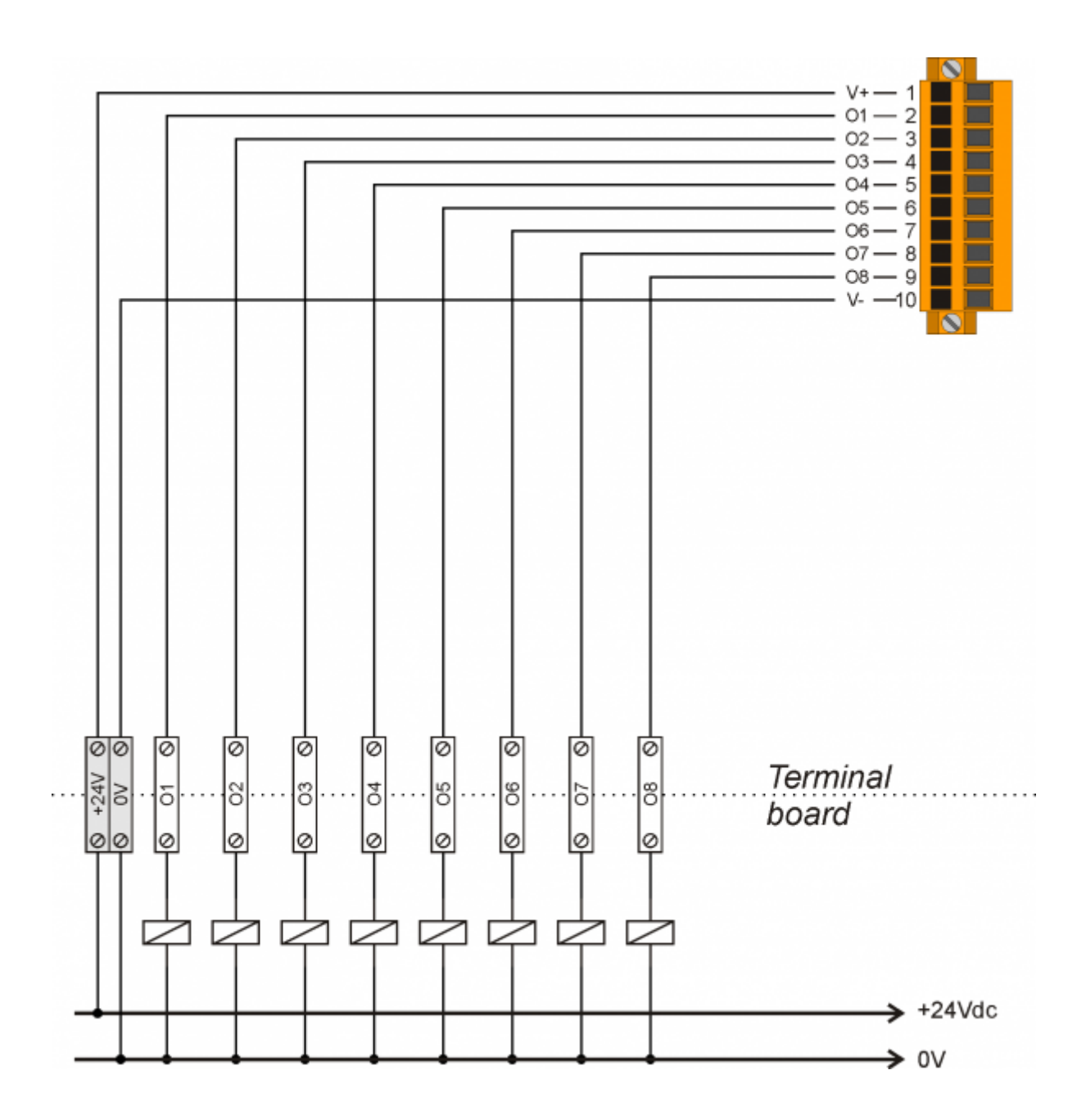

### **4.4.2. Uscite STEP-DIREZIONE**

### **4.4.2.1. CN12**

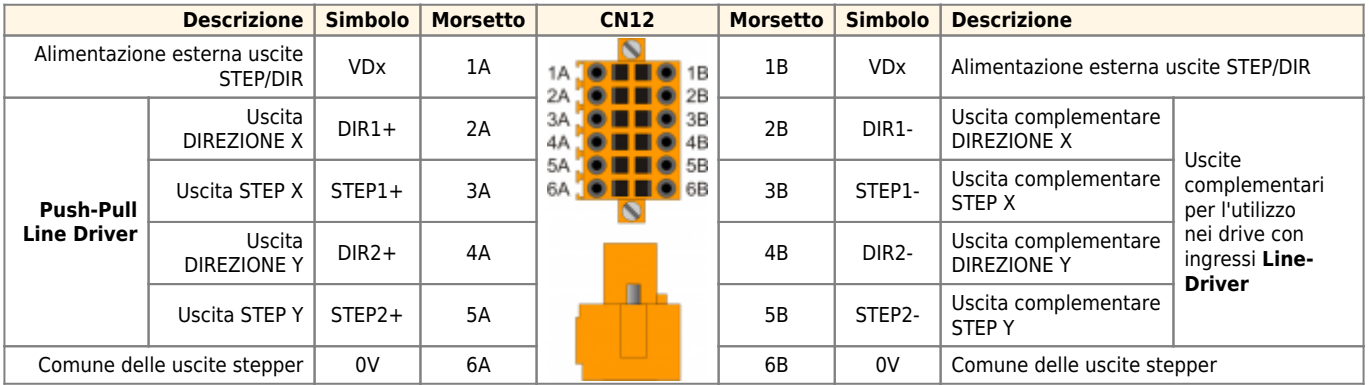

#### **4.4.2.2. CN13**

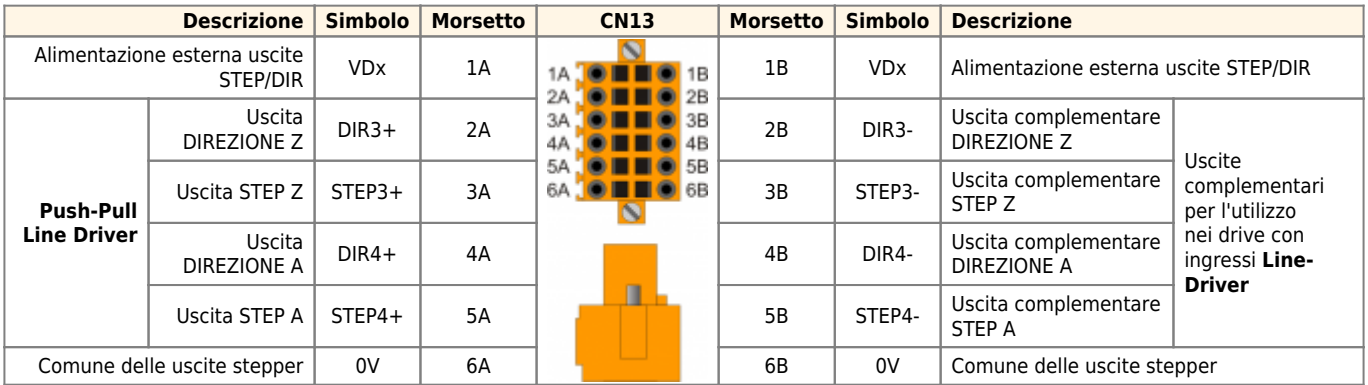

### **4.4.2.3. Settaggio tensione uscite STEP-DIREZIONE**

Inserendo uno dei vari ponticelli JP3, JP4 o JP5, è possibile scegliere la tensione di funzionamento delle uscite STEP e DIR.

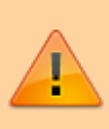

Deve essere inserito un solo ponticello alla volta Se viene selezionata una delle due tensioni 5V(JP5) o 12V(JP3) ambedue i morsetti 1A e 1B devono rimanere scollegati

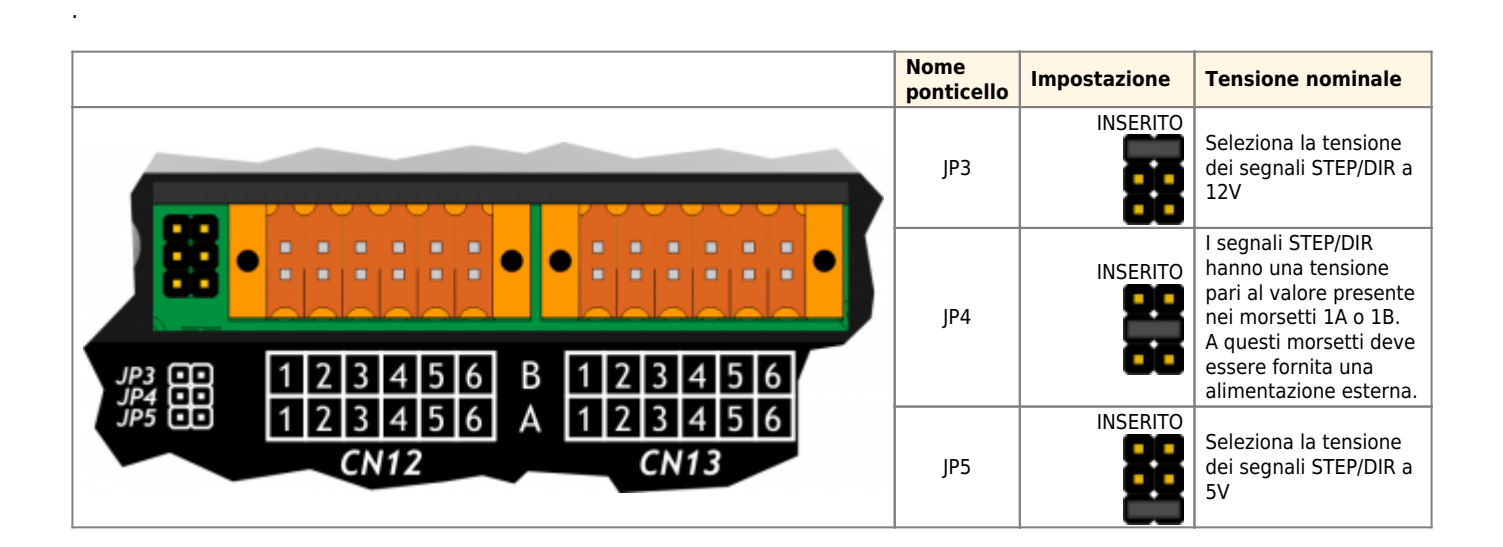

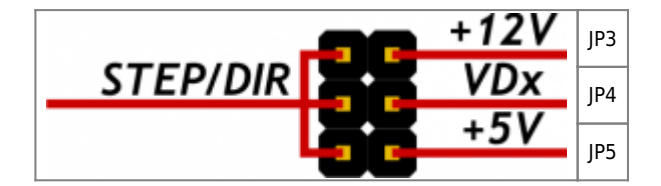

.

#### **4.4.2.4. Caratteristiche elettriche**

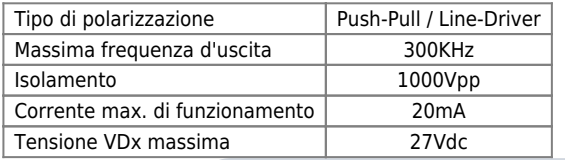

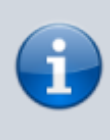

Se si utilizzano driver per motori stepper, per una esperienza d'uso soddisfacente, che minimizzi vibrazioni e risonanze, si consiglia di impostare almeno 32 o 64 micropassi. Il valore opportuno va comunque sempre scelto considerando la frequenza massima di 300KHz e la frequenza massima che il driver può accettare.

Segnale step durante il cambio di direzione:

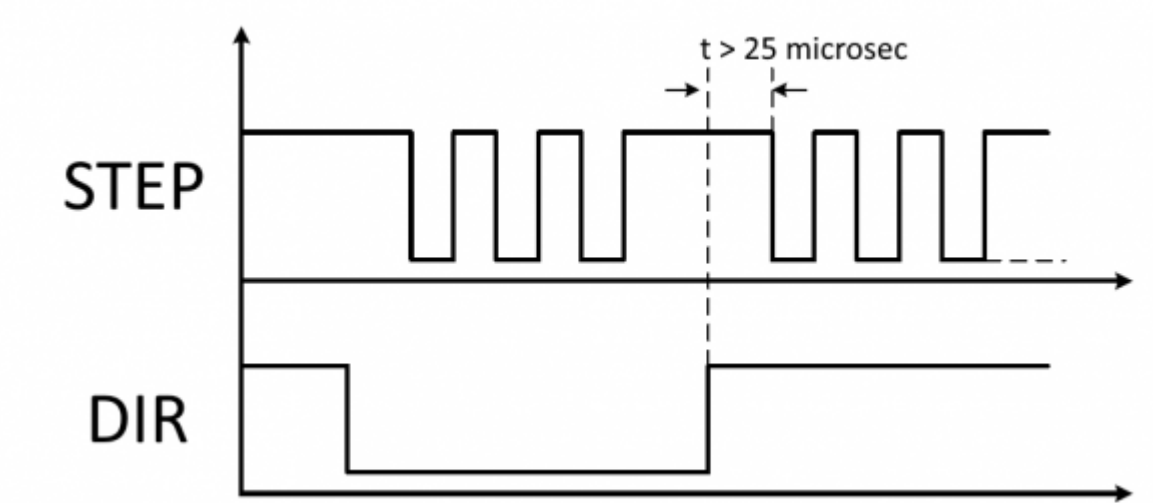

Il tempo di 25 microsecondi è configurabile nel software RosettaCNC.

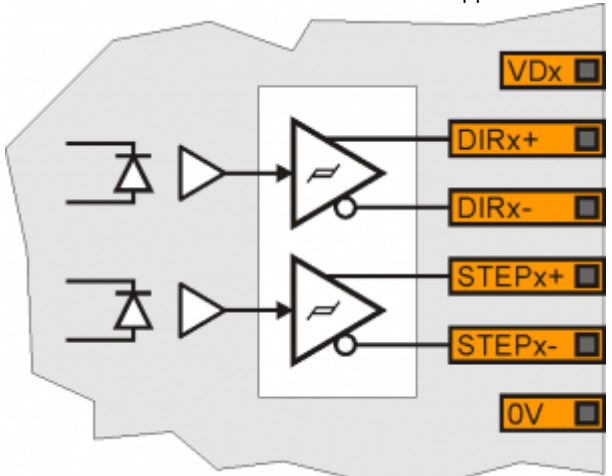

Schema interno uscite comando motori stepper:

#### **4.4.2.5. Esempi di collegamento**

#### **Assi X e Y Push-Pull a 12Vdc**

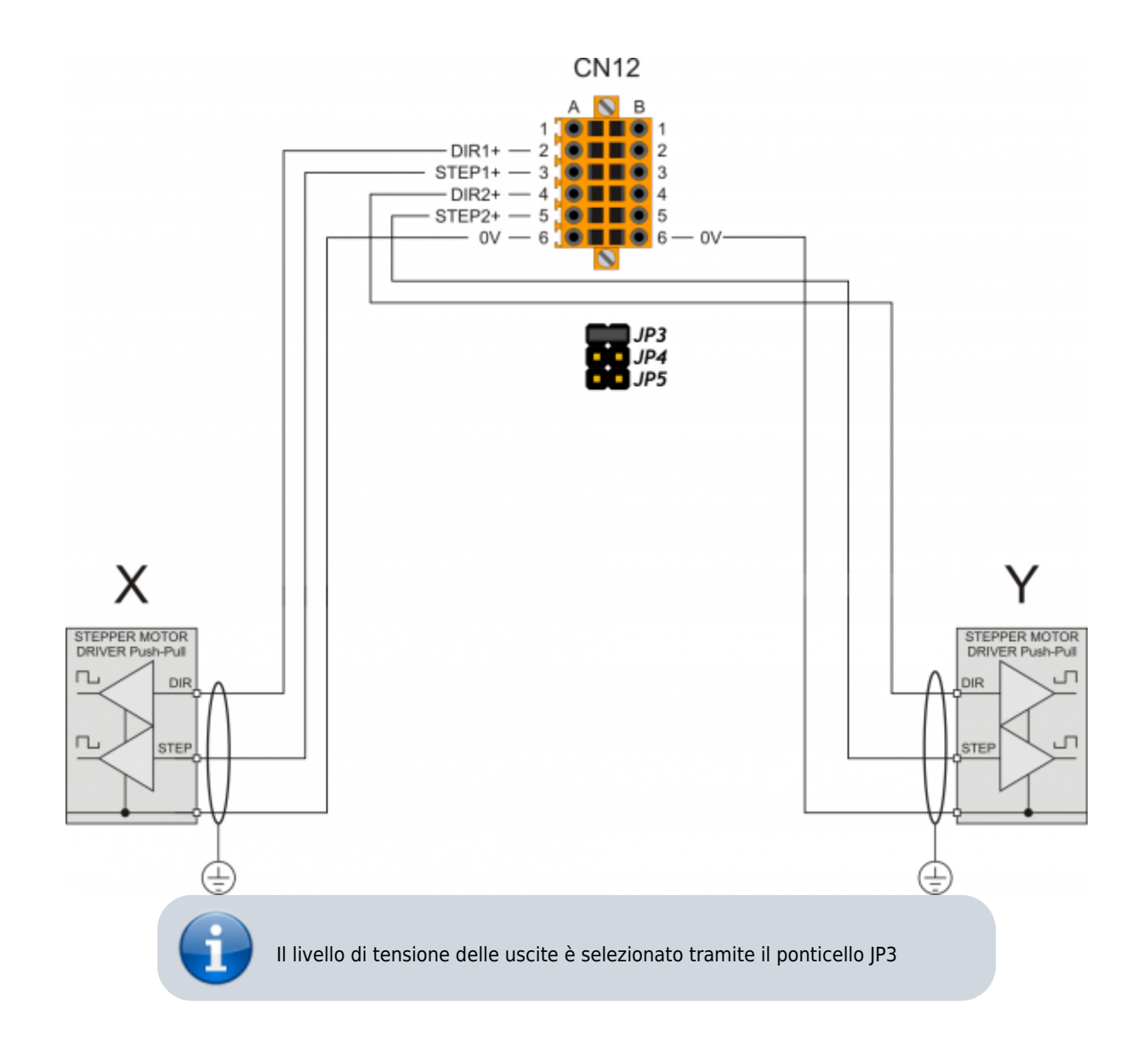

#### **Assi X e Y Push-Pull a 24Vdc**

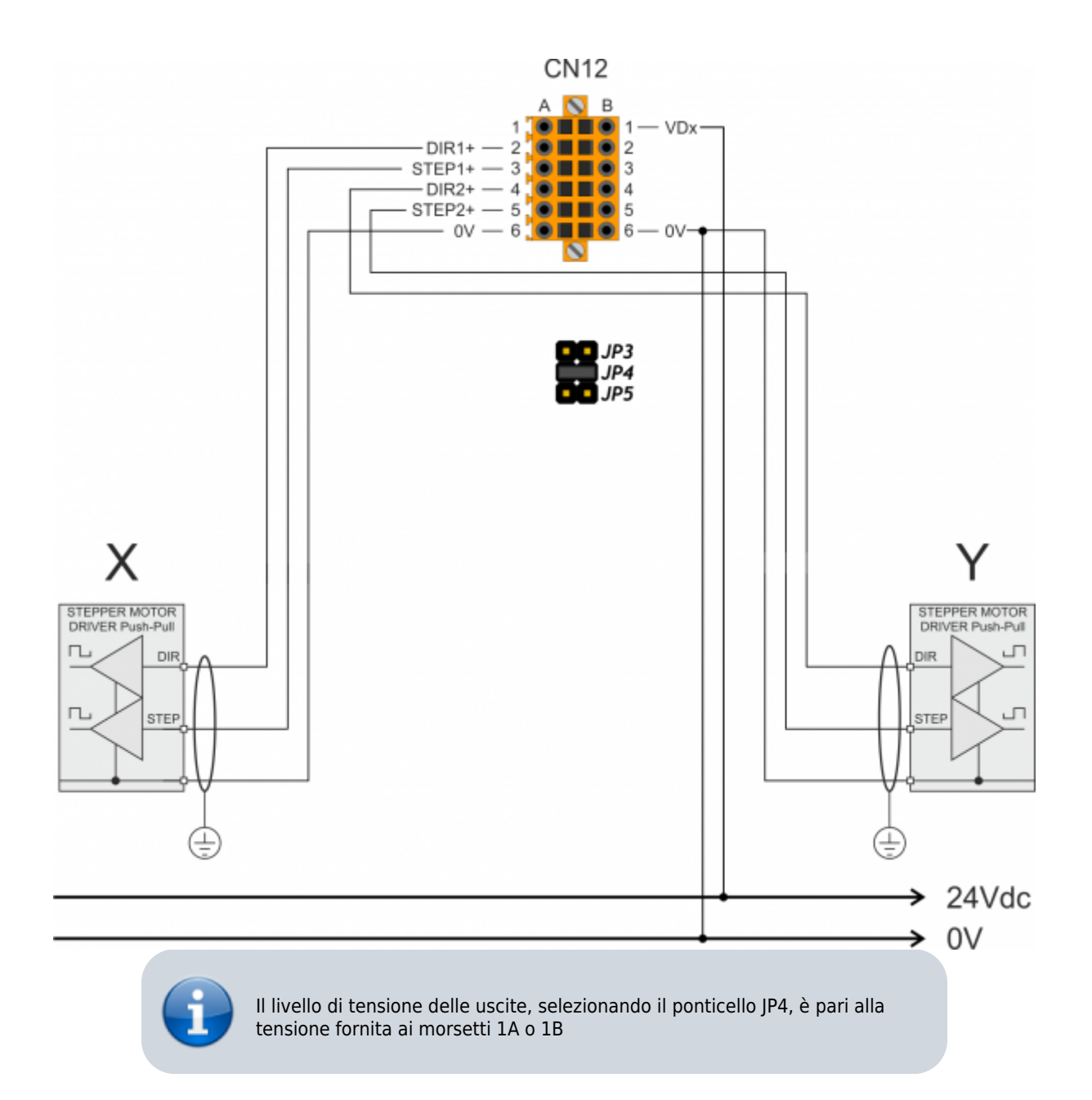

#### **Assi A e Z Line-Driver a 5Vdc**

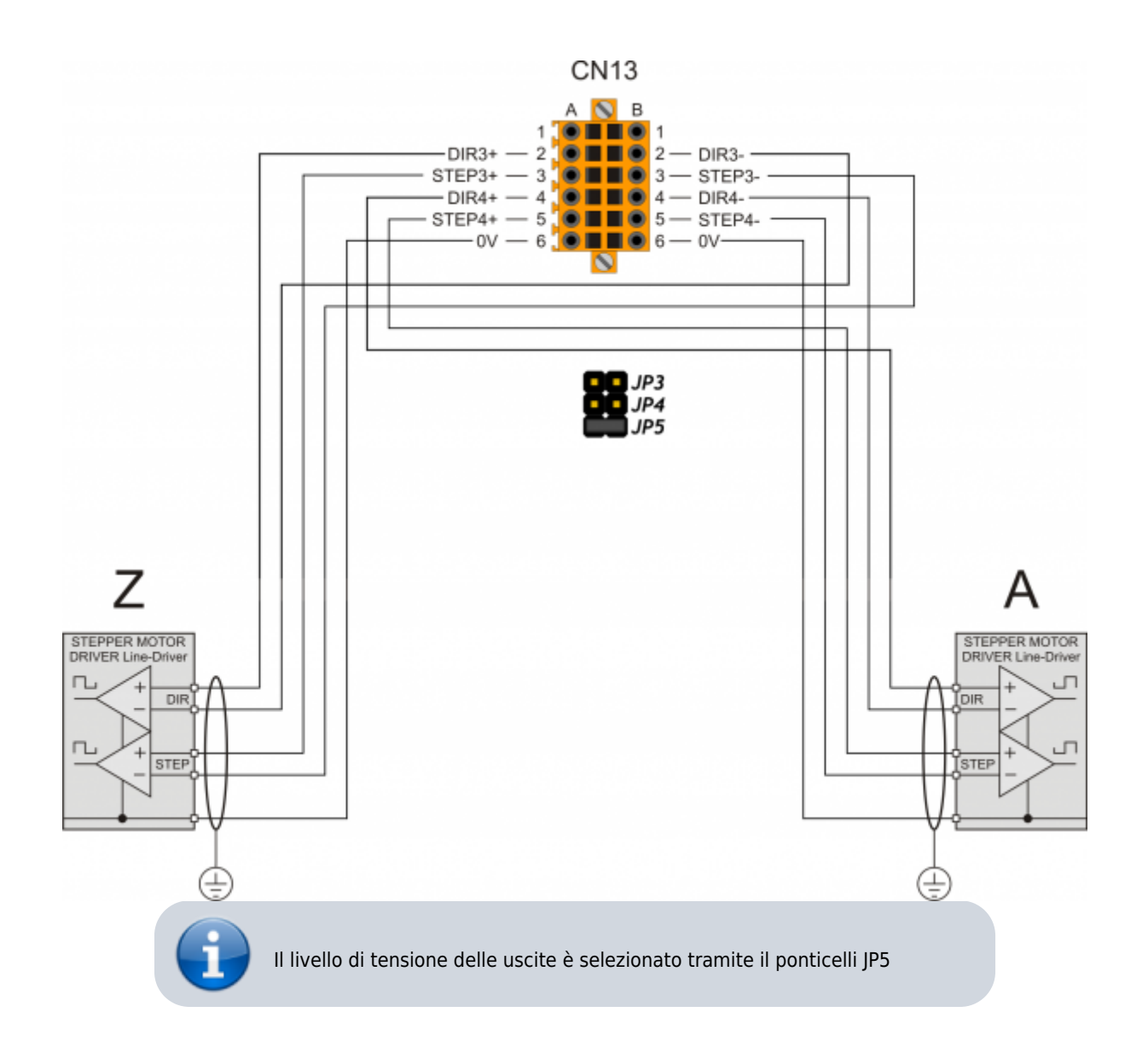

#### **Assi A e Z Line-Driver a 24Vdc**

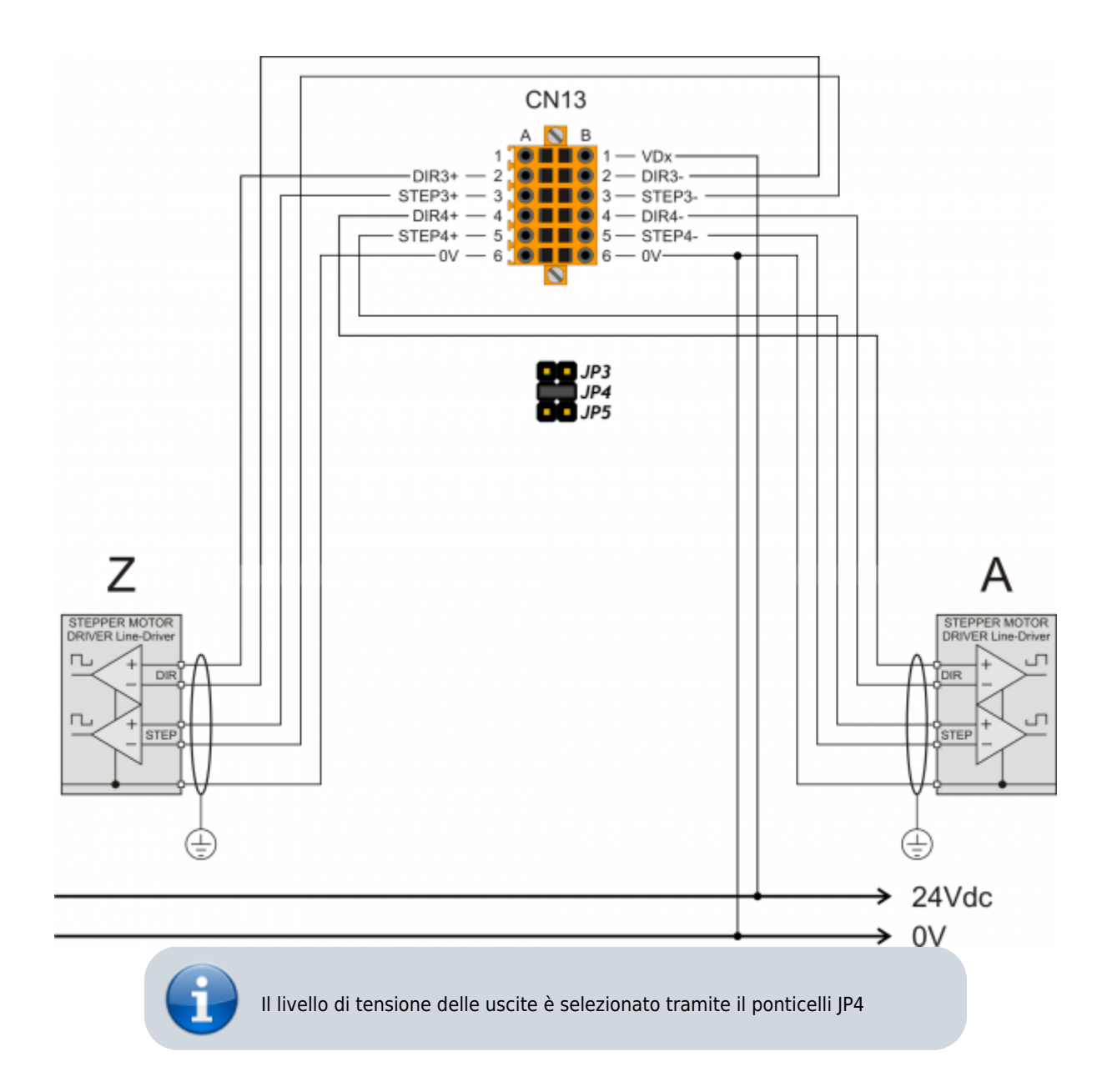

# **4.5. Uscite analogiche**

## **4.5.1. Connettore**

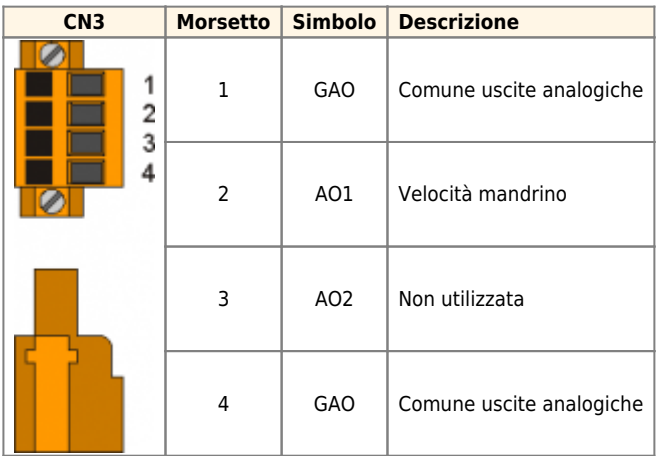

### **4.5.2. Caratteristiche elettriche**

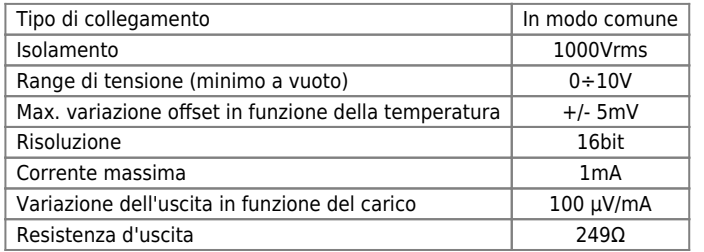

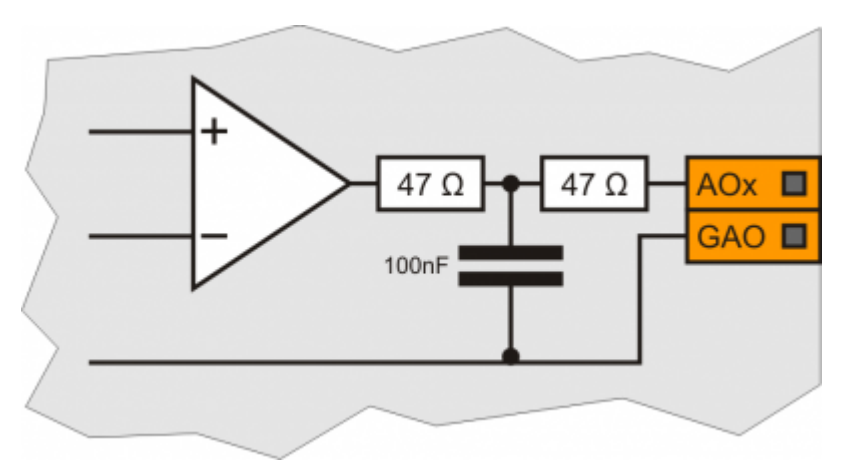

### **4.5.3. Esempi di collegamento**

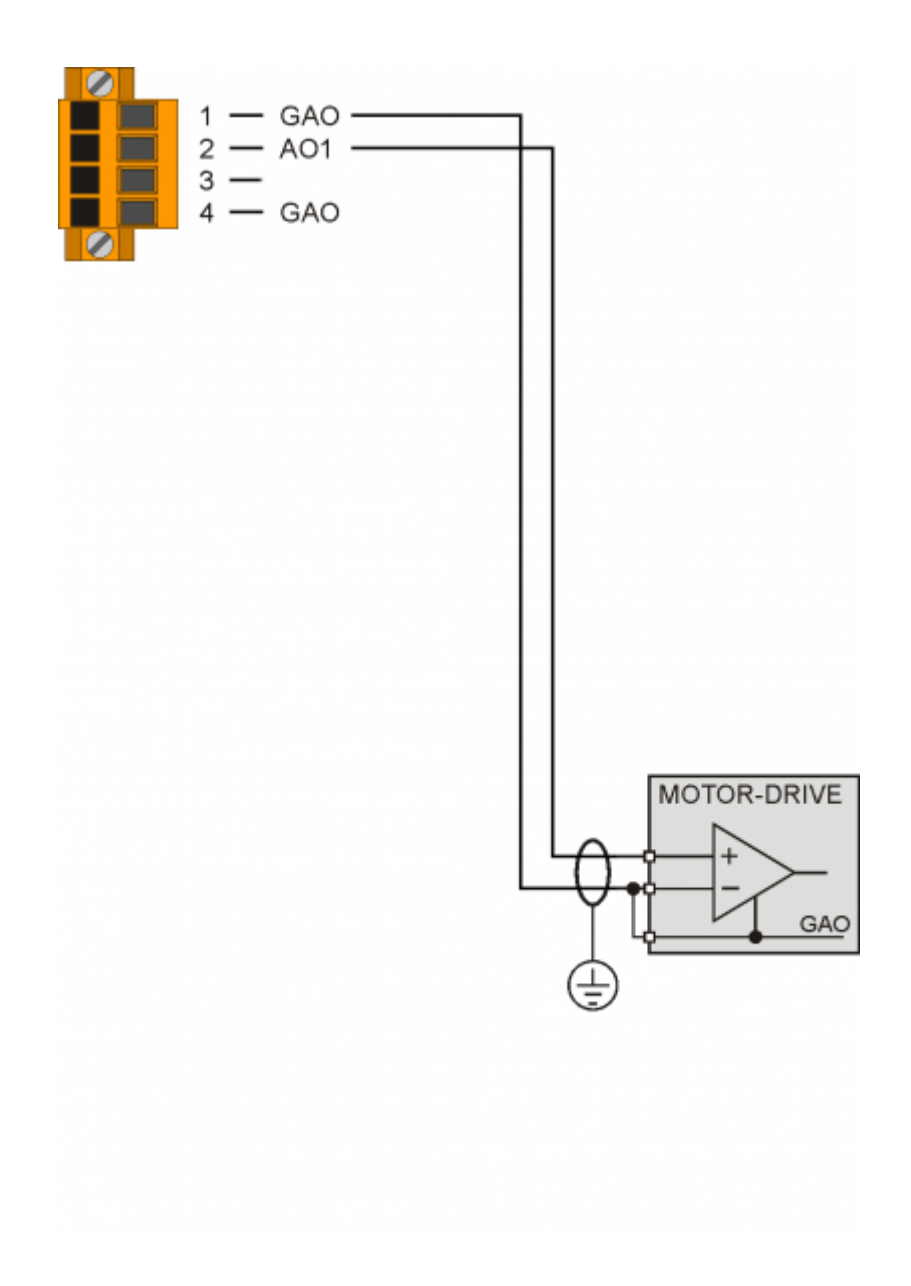

# **5. Esempi di collegamento e configurazione**

Qui di seguito verranno illustrati alcuni schemi elettrici utili come esempio per la progettazione del sistema di controllo completo (quadro elettrico).

# **5.1. Collegamento di un pantografo XYZ**

Nel seguente esempio vediamo uno schema di collegamento di tre stepper drive. Gli switch di HOME vengono utilizzati anche come limite per la direzione di movimento nella quale viene effettuata la proceduta di homing. Per l'altra direzione si utilizzano tre switch NC in serie e collegati con l'ingresso LIM.

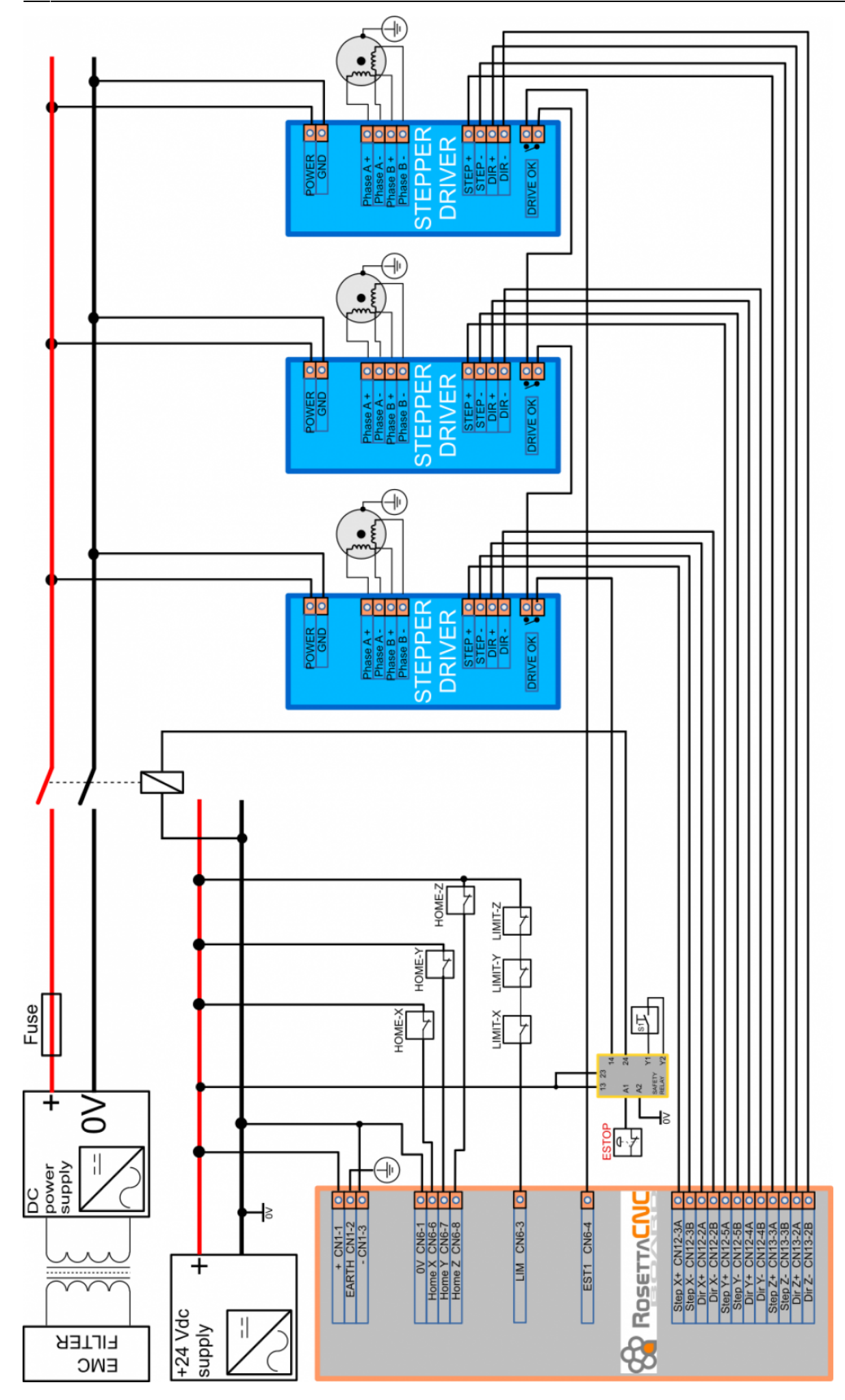

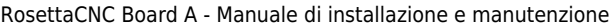

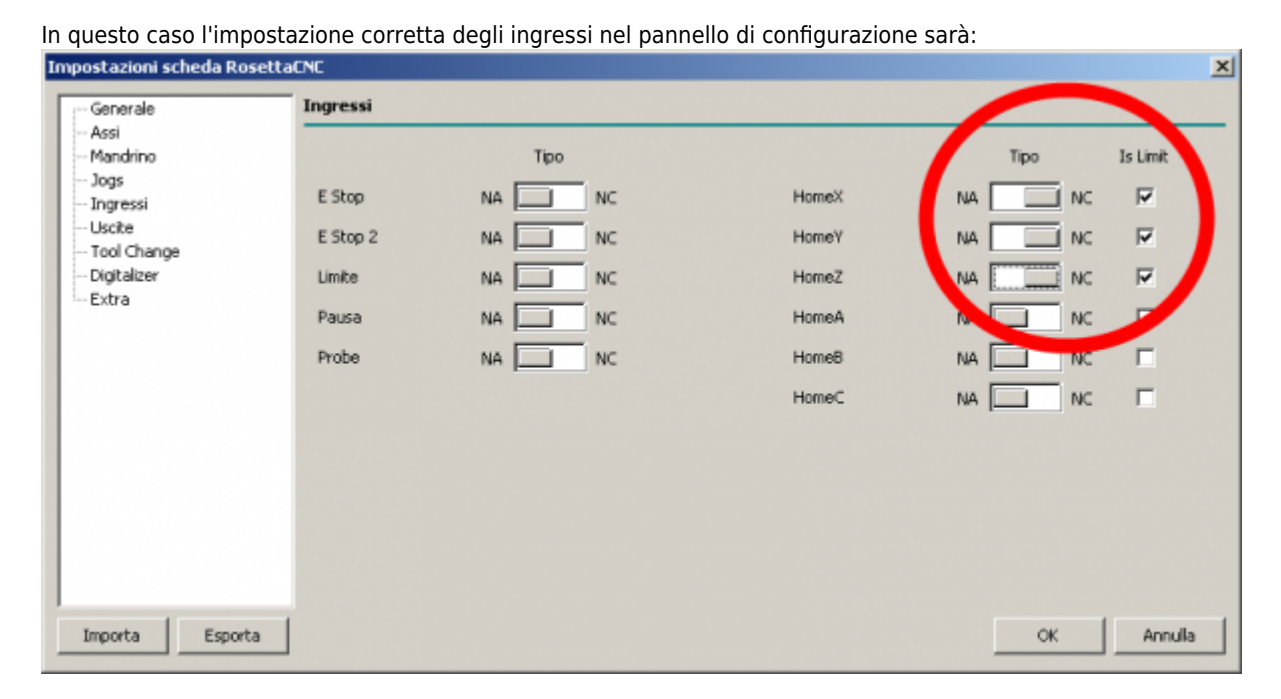

### **5.2. Configurazione del comando mandrino**

Per il comando del mandrino sono disponibili le seguenti uscite:

- Uscita digitale per il comando della rotazione oraria
- Uscita digitale per il comando della rotazione antioraria
- Uscita analogica per la variazione di velocità

La scelta delle uscite digitali da utilizzare per queste funzioni viene eseguita nel pannello "Uscite" in "Impostazioni scheda RosettaCNC" come si evidenzia nella figura:

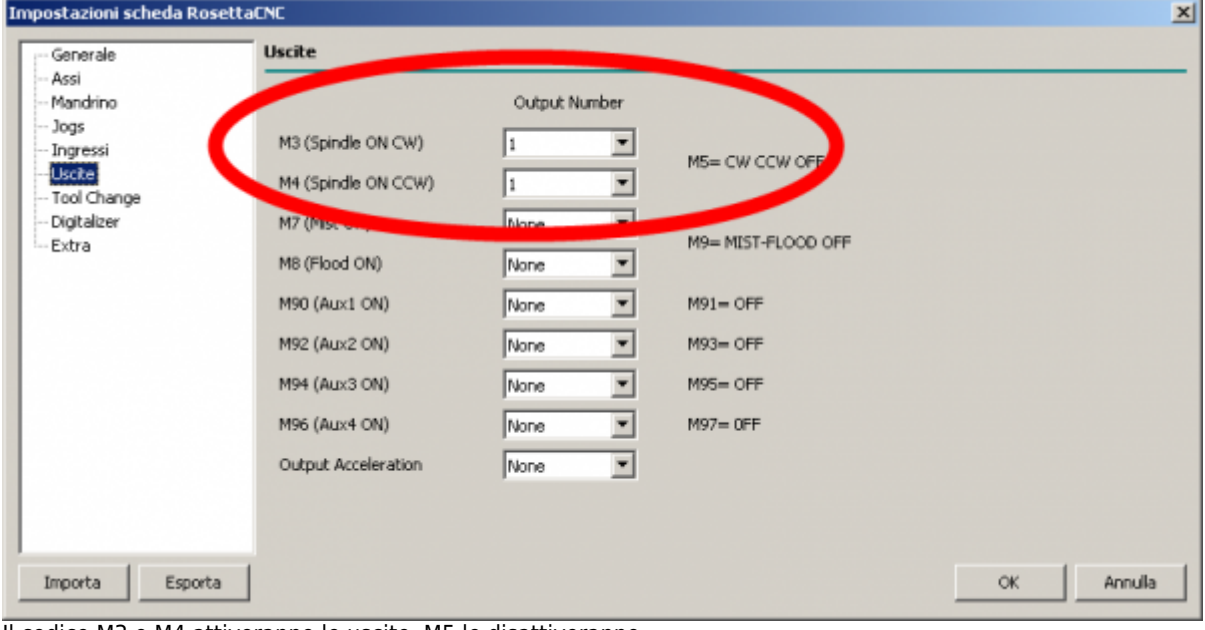

Il codice M3 o M4 attiveranno le uscite, M5 le disattiveranno.

Se RosettaCNC Board controlla anche la velocità di rotazione del mandrino allora bisogna collegare l'uscita analogica 0÷10V all'ingresso analogico dell'azionamento. Nel parametro velocità massima si deve impostare la velocità raggiunta dall'azionamento alla tensione massima di 10V.

Il parametro "Tempo di avvio" se impostato ritarda l'esecuzione del Gcode per permettere al mandrino di raggiungere la velocità impostata. Questo tempo è utilizzato anche nel caso di spegnimento mandrino.

RosettaCNC Board mette a disposizione anche due ingressi digitali che possono essere utilizzati per informare il controllore quando il mandrino ha raggiunto la velocità impostata oppure quando è fermo. La figura seguente illustra dove impostare la velocità di riferimento a 10V, il tempo di avvio e la configurazione degli ingressi:

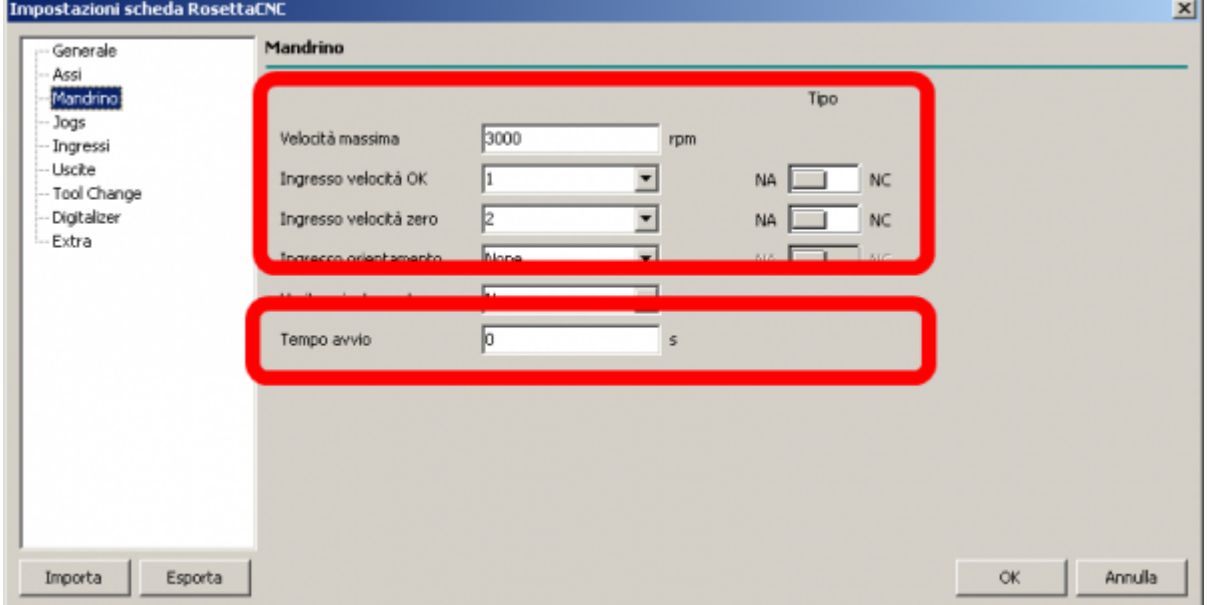

Se sono configurati gli ingressi allora il valore nel parametro tempo di avvio indica sempre il tempo minimo di attesa anche se il livello logico dell'ingresso non richiede una attesa.

### **5.3. Collegamento consolle di comando**

Di seguito vengono illustrati quattro esempi:

Il modo più semplice è quello di operare sempre nel personal computer dove è installato il software RosettaCNC. Qui verranno comandati i Jogs, le sequenze di homing, avvio e arresto dei programmi Gcode, ecc. Di seguito una rappresentazione grafica della soluzione:

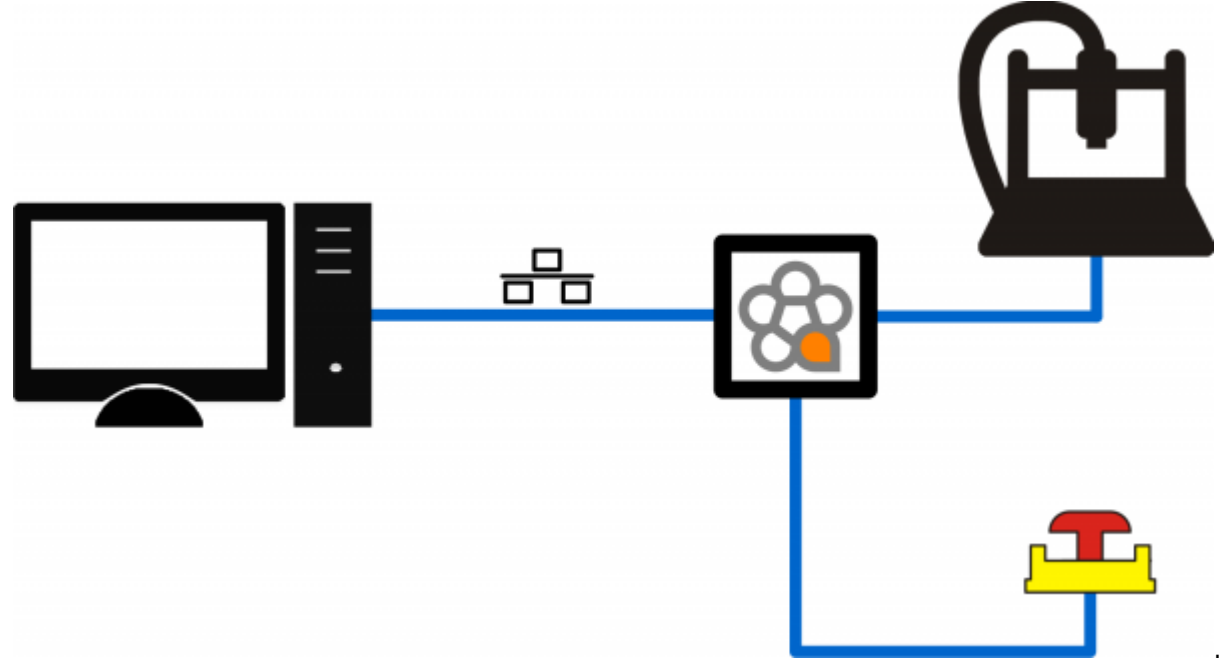

Nel lato macchina sarà presente solo il pulsante di emergenza ESTOP (ed eventualmente il pulsante di ripristino). In aggiunta possono essere predisposti dei dispositivi MPG per il controllo dell'override (fino a due dispositivi). Il valore del parametro "Tipo di controller" in questo caso non è significativo.

Con la seguente soluzione vengono cablati vicino alla macchina i seguenti dispositivi di comando (oltre al pulsante di emergenza ESTOP): Joystick per il jog X-Y-Z. Un pulsante per la selezione delle velocità Jog Fast. Eventuale pulsante per modificare il comando del joystick Z in A. Di seguito una rappresentazione grafica della soluzione:

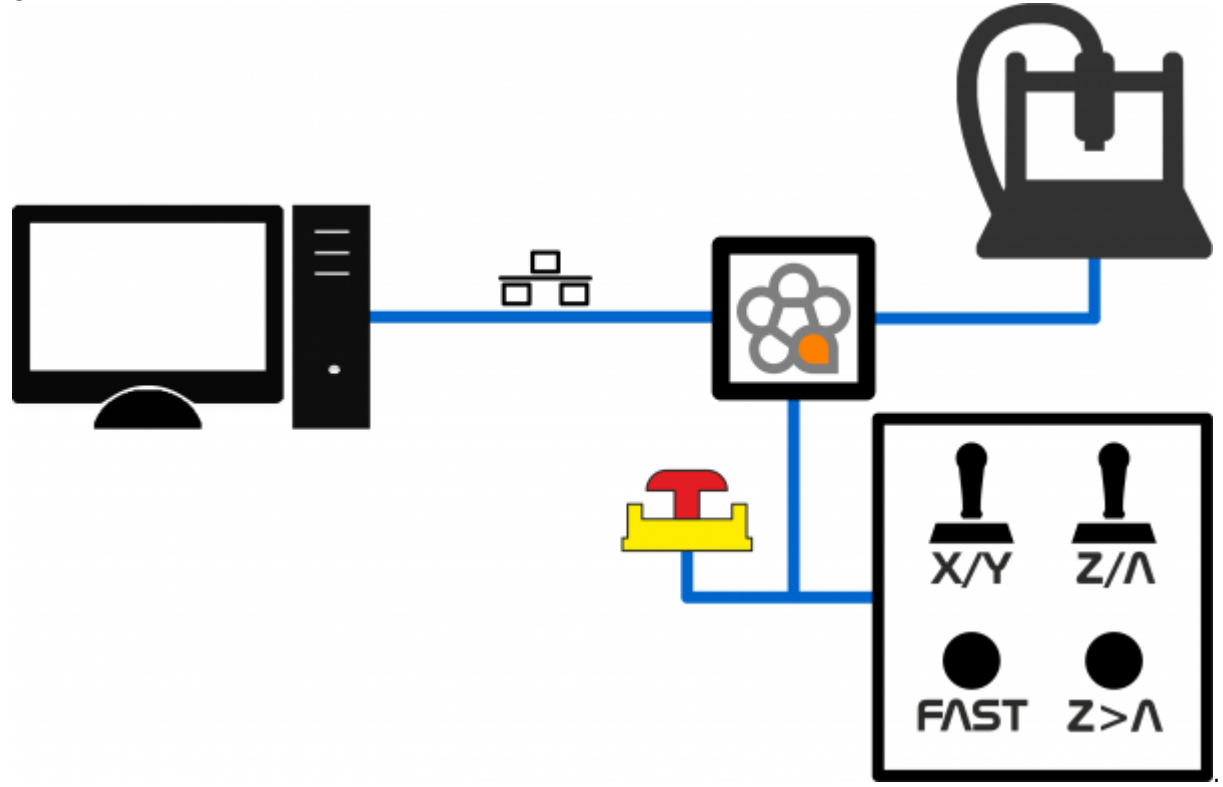

In aggiunta può essere predisposto un dispositivo MPG per il controllo dell'override (feed, rapidi, jog o

spindle). Il valore del parametro "Tipo di controller" in questo caso deve essere impostato a "Doppio Joystick".

Con la seguente soluzione viene installato vicino alla macchina un volantino per controllare i movimenti manuali. Durante il funzionamento, se impostato in configurazione, il volantino può essere utilizzato anche per il controllo dell'override (si configura il funzionamento del dispositivo MPG1). Infine sempre se impostato in configurazione il pulsante del volantino può essere utilizzato anche per eseguire un azzeramento dell'asse selezionato. Di seguito una rappresentazione grafica della soluzione:

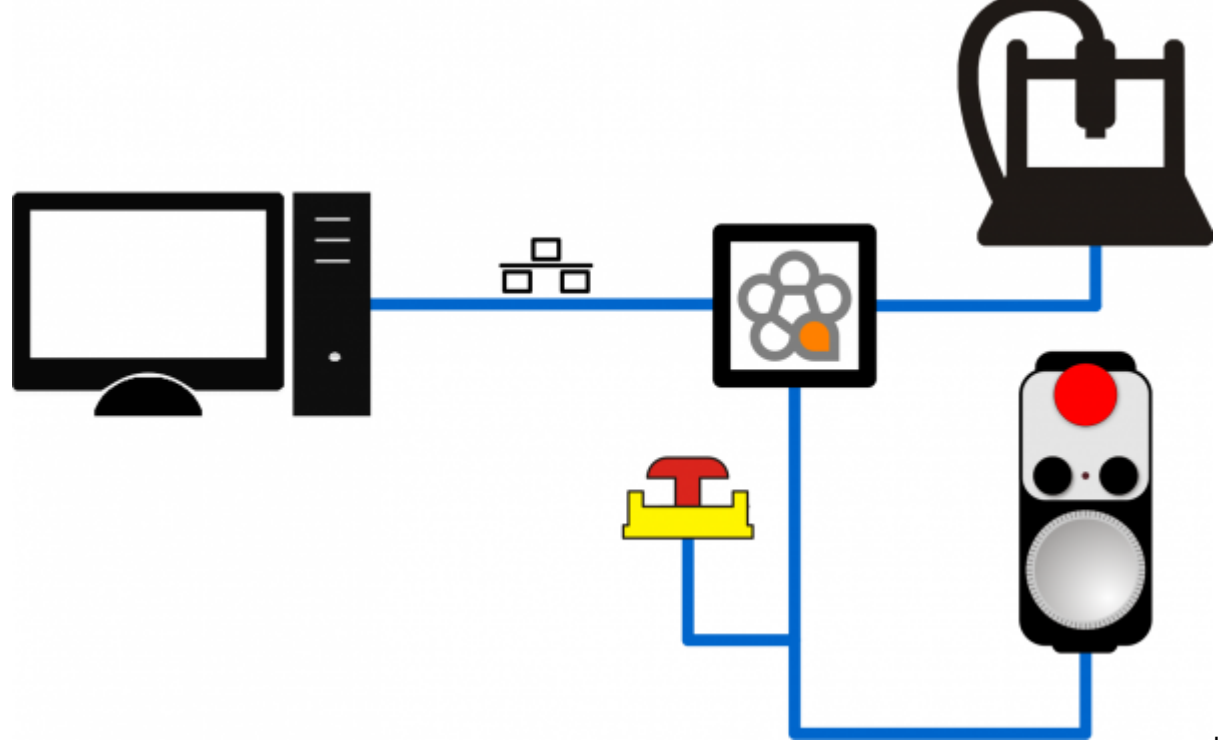

In aggiunta al volantino può essere predisposti, vicino ala macchina, un dispositivo MPG per il controllo dell'override (feed, rapidi, jog o spindle). Il valore del parametro "Tipo di controller" in questo caso deve essere impostato a "HandWheel A".

Con la seguente soluzione vengono cablati vicino alla macchina i seguenti dispositivi di comando (oltre al pulsante di emergenza ESTOP): un Joystick per il jog+ e Jog-. Fino a 4 pulsanti per la selezione dell'asse. Un pulsante per eseguire l'azzeramento dell'asse. Di seguito una rappresentazione grafica della soluzione:

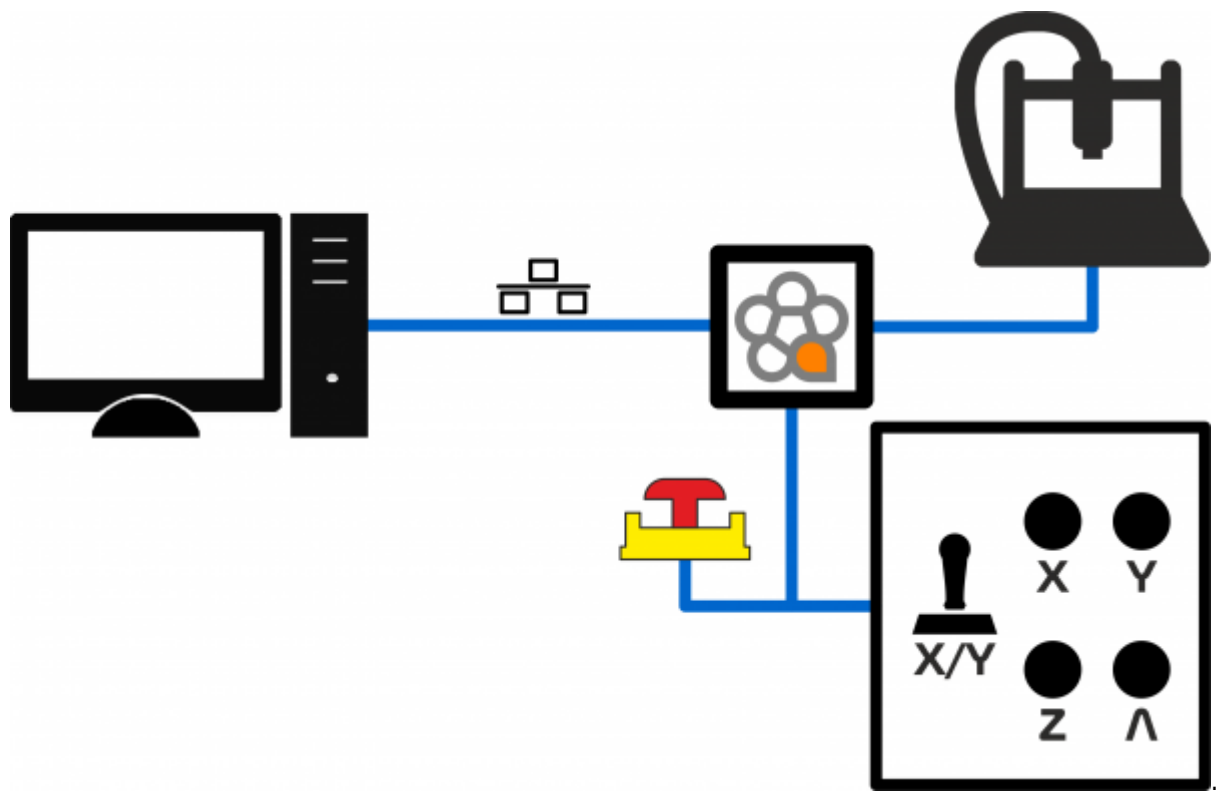

In aggiunta può essere predisposto un dispositivo MPG per il controllo dell'override (feed, rapidi, jog o spindle). Il valore del parametro "Tipo di controller" in questo caso deve essere impostato a "Singolo Joystick".

# **6. Diagnostica**

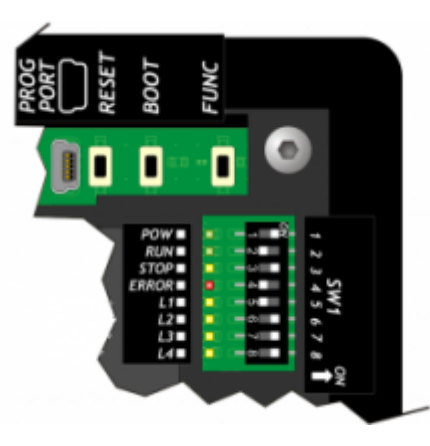

Il Led POW di colore verde, segnala che il dispositivo è alimentato.

Il Led RUN di colore verde, segnala che il dispositivo sta funzionando.

Il Led STOP di colore giallo, segnala che il dispositivo è in stato di stop.

Se il led ERROR di colore rosso lampeggia, il controllore è in stato di errore. Provare a spegnere e riaccendere, se il problema persiste il prodotto dovrà essere inviato all'assistenza tecnica attraverso il canale di acquisto utilizzato.

# **7. Versioni hardware precedenti**

Di seguito sono riportati i link per consultare le versioni hardware precedenti del prodotto.

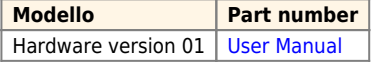

# **8. Contributi**

Si ringraziano anticipatamente tutti coloro che vorranno contribuire al miglioramento di questa documentazione segnalando imprecisioni o contenuti. Scrivete all'indirizzo: [support@rosettacnc.com](mailto:support@rosettacnc.com)

Documento generato automaticamente da **RosettaCNC Wiki** - <https://wiki.rosettacnc.com/> Il contenuto wiki è costantemente aggiornato dal team di sviluppo di RosettaCNC, è quindi possibile che la versione online contenga informazioni più recenti di questo documento.